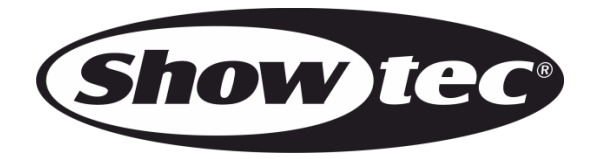

# **MANUEL**

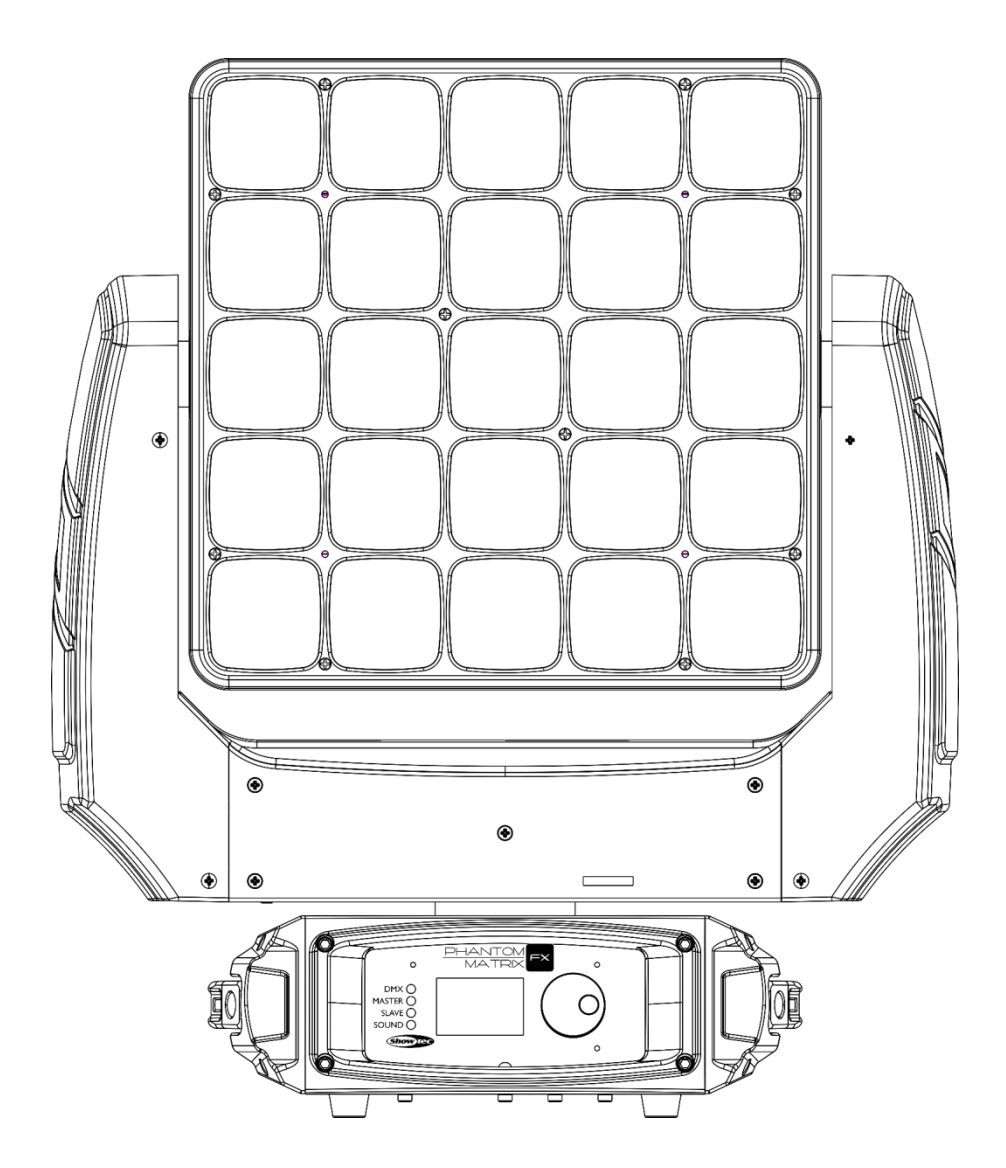

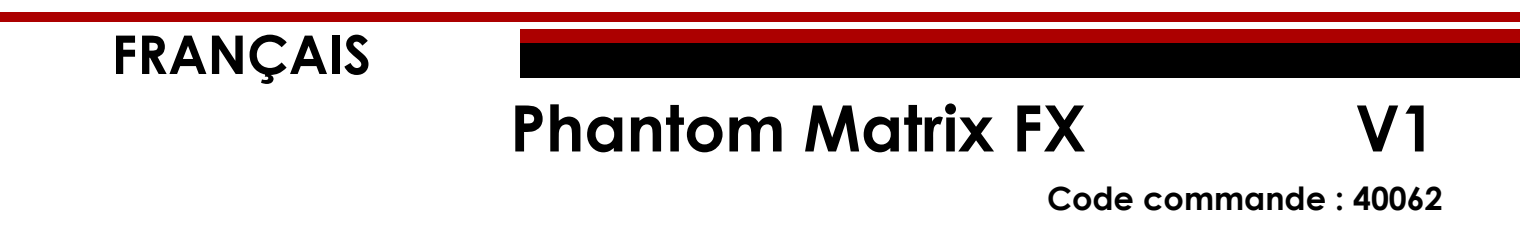

# Table des matières

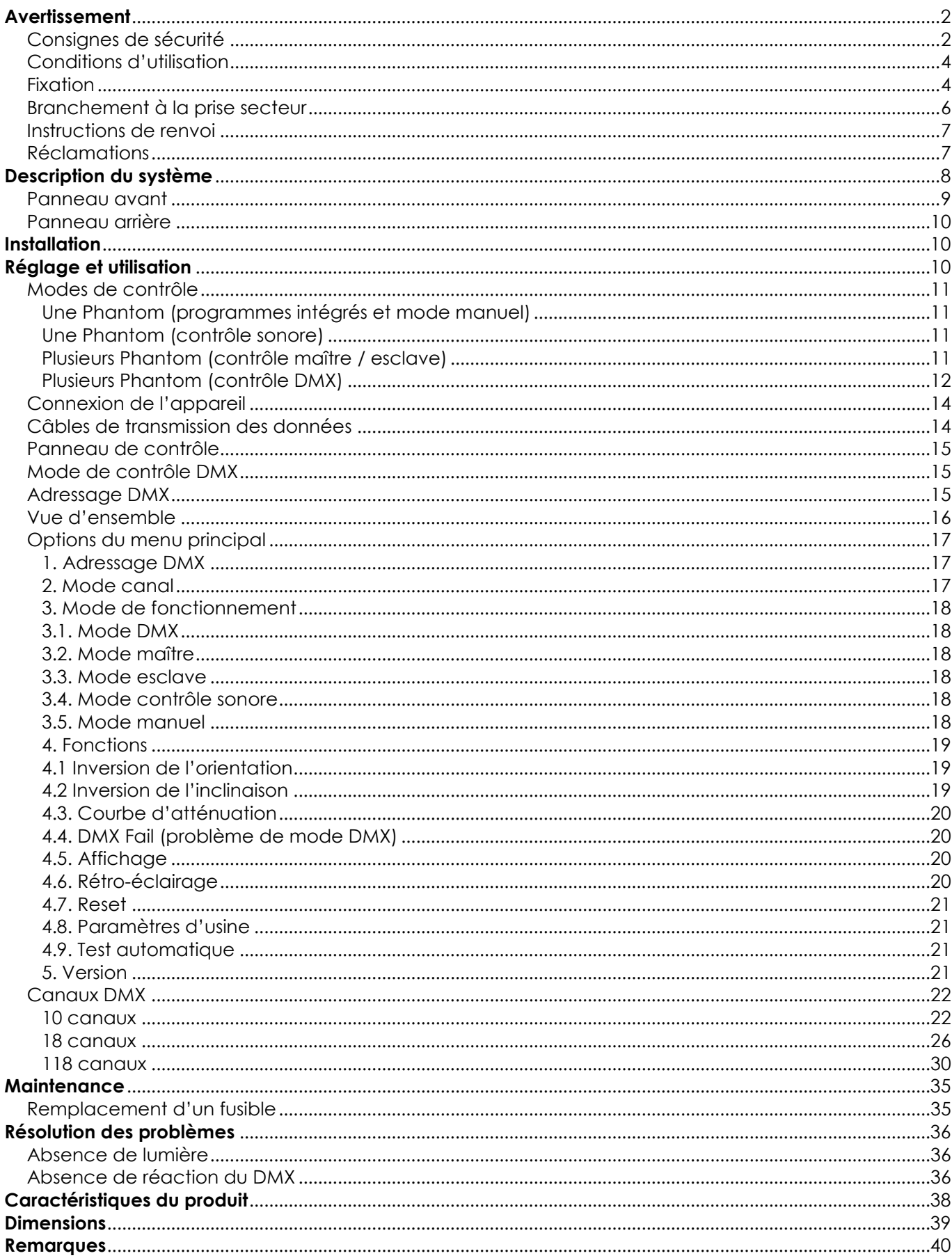

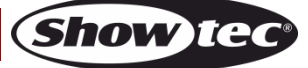

# <span id="page-2-0"></span>**Avertissement**

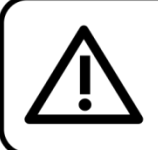

Pour votre propre sécurité, veuillez lire attentivement ce manuel de l'utilisateur!

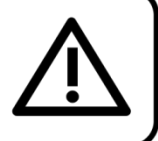

## **Consignes de déballage**

Dès réception du produit, ouvrir la boîte en carton avec précautions et en vérifier le contenu. Veiller à ce que toutes les pièces s'y trouvent et soient en bon état. Si une pièce a été endommagée lors du transport ou si le carton lui-même porte des signes de mauvaise manipulation, en informer aussitôt le revendeur et conserver le matériel d'emballage pour vérification. Conserver la boîte en carton et tous les matériaux d'emballage. S'il est nécessaire de renvoyer l'appareil à l'usine, veiller à utiliser la boîte en carton et les matériaux d'emballage d'origine.

## **Le contenu expédié comprend :**

- Phantom Matrix FX de Showtec
- 2 supports de montage avec 4 Quick-lock
- Cordon d'alimentation Pro power vers Schuko de 1,5 m
- Manuel d'utilisateur

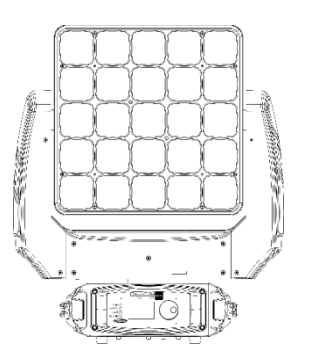

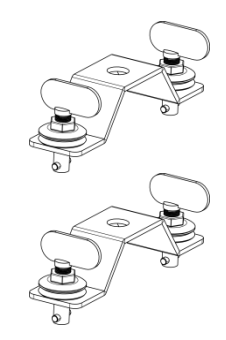

## **Longévité prévue des LED**

La luminosité des LED décline graduellement au fil du temps. La CHALEUR est le facteur principal qui accélère cette perte de luminosité. Emballées en groupes, les LED supportent des températures d'utilisation plus élevées que dans des conditions optimales ou singulières. Pour cette raison, le fait d'utiliser les LED de couleur à leur intensité maximale réduit significativement leur durée de vie. Si le prolongement de cette longévité est pour vous une priorité, prenez soin d'utiliser les LED à des températures inférieures, notamment en tenant compte des conditions climatiques ou de l'intensité de la projection en général.

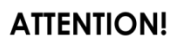

Conservez l'appareil à l'abri de la pluie et de l'humidité ! Débranchez l'appareil avant d'ouvrir le boîtier!

## <span id="page-2-1"></span>**Consignes de sécurité**

Toute personne participant à l'installation, au fonctionnement et à l'entretien de cet appareil doit :

- être qualifiée :
- suivre les consignes de ce manuel.

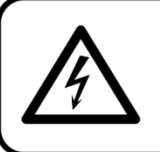

ATTENTION! Soyez prudent lorsque vous effectuez des opérations. La présence d'une tension dangereuse constitue un risque de choc électrique lié à la manipulation des câbles!

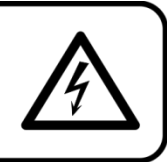

Avant la première utilisation de votre appareil, assurez-vous qu'aucun dommage n'a été causé pendant le transport. Dans le cas contraire, contactez votre revendeur.

Pour conserver votre matériel en bon état et s'assurer qu'il fonctionne correctement et en toute sécurité, il est absolument indispensable pour l'utilisateur de suivre les consignes et avertissements de sécurité de ce manuel.

Veuillez noter que les dommages causés par tout type de modification manuelle apportée à l'appareil

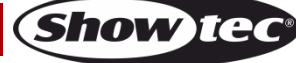

ne sont en aucun cas couverts par la garantie.

Cet appareil ne contient aucune pièce susceptible d'être réparée par l'utilisateur. S'adresser exclusivement à des techniciens qualifiés pour l'entretien.

## **IMPORTANT :**

Le fabricant ne sera en aucun cas tenu responsable des dommages causés par l'irrespect de ce manuel ni par toutes modifications interdites de l'appareil.

- Ne mettez jamais en contact le cordon d'alimentation avec d'autres câbles ! Manipulez le cordon d'alimentation et tous les câbles reliés au courant secteur avec une extrême prudence !
- N'enlevez jamais l'étiquetage informatif et les avertissements indiqués sur l'appareil.
- Ne couvrez jamais le contact de masse avec quoi que ce soit.
- Ne soulevez jamais l'appareil en le maintenant par sa tête, sous peine d'abîmer le mécanisme.
- Ne placez jamais de matériaux devant la lentille.
- Ne regardez jamais directement la source lumineuse.
- Ne laissez jamais traîner de câbles par terre.
- N'insérez pas d'objets dans les orifices d'aération.
- Ne connectez pas cet appareil à un variateur.
- N'allumez et n'éteignez pas l'appareil à des intervalles réduits. Cela pourrait nuire à sa durée de vie.
- Ne touchez pas le boîtier de l'appareil à mains nues lorsque celui-ci est allumé. Laissez-le refroidir au moins 5 minutes avant de le manipuler.
- Ne secouez pas l'appareil. Évitez tout geste brusque durant l'installation ou l'utilisation de l'appareil.
- Utilisez l'appareil uniquement dans des espaces intérieurs, et évitez de le mettre en contact avec de l'eau ou tout autre liquide.
- Utilisez l'appareil uniquement après avoir vérifié que le boîtier est bien fermé et que les vis sont correctement serrées.
- N'utilisez l'appareil qu'une fois vous être familiarisé avec ses fonctions.
- Évitez les flammes et éloignez l'appareil des liquides ou des gaz inflammables.
- Maintenez toujours le boîtier fermé pendant l'utilisation.
- Veillez toujours à garder un espace minimum d'air libre de 50 cm autour de l'appareil, pour favoriser sa ventilation.
- Débranchez toujours l'appareil lorsqu'il n'est pas utilisé et avant de le nettoyer ! Prenez soin de manipuler le cordon d'alimentation uniquement par sa fiche. Ne retirez jamais celle-ci en tirant sur le cordon d'alimentation.
- Assurez-vous que l'appareil n'est pas exposé à une source importante de chaleur, d'humidité ou de poussière.
- Assurez-vous que la tension disponible n'est pas supérieure à celle indiquée sur le panneau situé à l'arrière.
- Assurez-vous que le cordon d'alimentation n'est pas endommagé et ne comporte aucune éraflure. Vérifiez régulièrement l'appareil et le cordon d'alimentation.
- Si la lentille est manifestement endommagée, celle-ci doit être remplacée pour éviter que ses fonctionnalités soient altérées, à cause de brèches ou de rayures profondes.
- Si vous heurtez ou laissez tomber l'appareil, débranchez-le immédiatement. Pour des raisons de sécurité, faire inspecter l'équipement par un technicien qualifié avant de le réutiliser.
- Si l'appareil a été exposé à de grandes différences de température (par exemple après le transport), ne le branchez pas immédiatement. La condensation qui se formerait à l'intérieur de l'appareil pourrait l'endommager. Laissez l'appareil hors tension et à température ambiante.
- Si votre produit Showtec ne fonctionne pas correctement, veuillez cesser de l'utiliser immédiatement. Emballez-le correctement (de préférence dans son emballage d'origine) et renvoyez-le à votre revendeur Showtec pour révision.
- À l'usage des adultes seulement. L'appareil doit être installé hors de la portée des enfants. Ne laissez jamais l'appareil fonctionner sans surveillance.
- N'essayez pas de shunter la protection thermostatique ou les fusibles.
- En cas de remplacement, utilisez uniquement des fusibles de même type ou de même calibre.
- L'utilisateur est responsable du positionnement et du fonctionnement corrects de la Phantom Matrix FX. Le fabricant décline toute responsabilité en cas de dommages causés par la mauvaise utilisation ou l'installation incorrecte de cet appareil.
- Cet appareil est répertorié sous la protection classe 1. Il est donc primordial de connecter le conducteur jaune / vert à la terre.

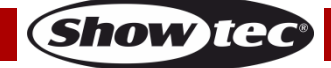

## **Phantom Matrix FX**

- Les réparations, maintenances et connexions électriques doivent être réalisées par un technicien qualifié.
- GARANTIE : d'un (1) an à compter de la date d'achat.

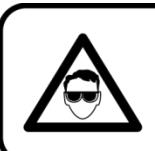

ATTENTION ! PEUT PROVOQUER DES BLESSURES OCCULAIRES !!! Ne regardez jamais directement la source lumineuse. (spécialement pour les personnes épileptiques!)

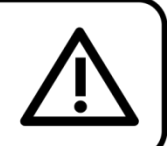

## <span id="page-4-0"></span>**Conditions d'utilisation**

- Cet appareil ne doit pas être utilisé en permanence. Des pauses régulières vous permettront de le faire fonctionner pendant une longue période sans problèmes.
- La distance minimale entre le projecteur et la surface éclairée, doit être de plus de 1 mètre.
- Pour éliminer l'usure et améliorer la durée de vie, pendant les périodes de non utilisation, débranchez-le complètement de l'alimentation via le disjoncteur ou en le débranchant.
- La température ambiante maximale de = 40°C ne devra jamais être dépassée.
- L'humidité relative ne doit pas dépasser 50 % à une température ambiante de 40ºC.
- Si l'appareil est utilisé d'une autre manière que celle décrite dans ce manuel, il peut subir des dégâts entraînant l'annulation de la garantie.
- Toute autre utilisation peut être dangereuse et provoquer un court-circuit, des brûlures, un choc électrique, un accident, etc.

*L'utilisateur met non seulement sa propre sécurité en péril, mais également celle des autres !*

## <span id="page-4-1"></span>**Fixation**

*Veuillez suivre les directives européennes et nationales concernant la fixation, l'assemblage de structures et autres problèmes de sécurité.*

*N'essayez pas d'installer cet appareil vous-même ! Confiez cette tâche à un revendeur autorisé !*

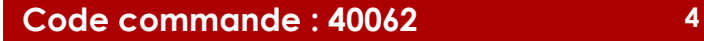

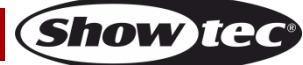

### **Procédure :**

- Si la Phantom est fixée sous un plafond ou une solive, un système de fixation professionnel doit être utilisé.
- Utilisez un collier pour fixer la Phantom à la patte de montage du système de fixation.
- Veillez toujours à ce que la fixation de la Phantom l'empêche d'osciller librement dans la pièce.
- L'installation doit toujours être effectuée avec un système d'attache de sécurité, un filet ou un câble de sécurité par exemple.
- Lors de la fixation, du démontage ou de la mise en service de l'appareil, assurez-vous toujours que la zone située en-dessous est dégagée et que son accès est interdit.

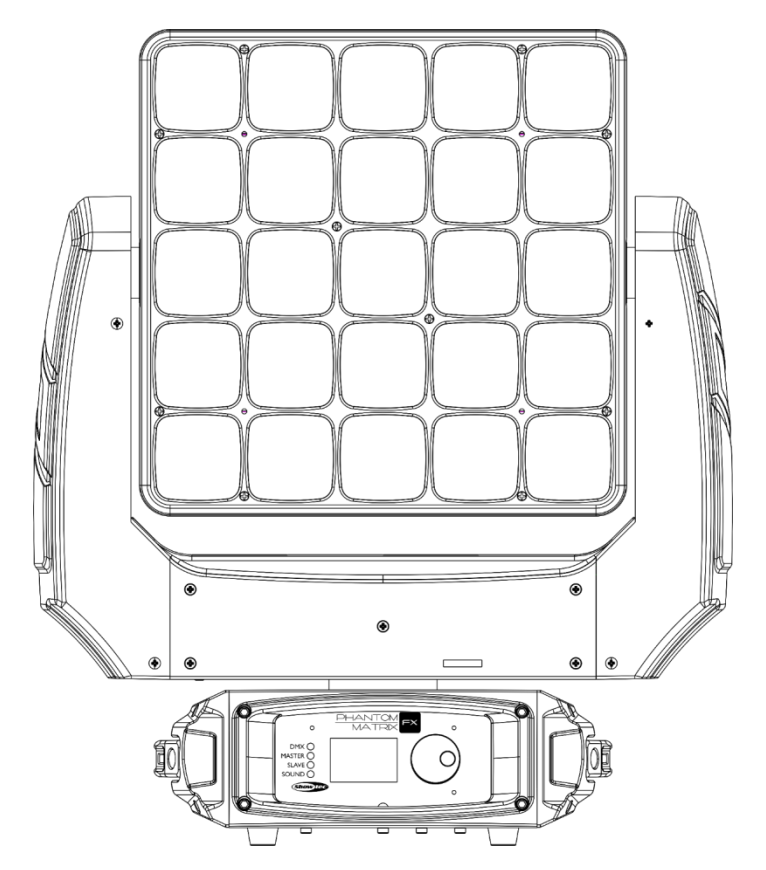

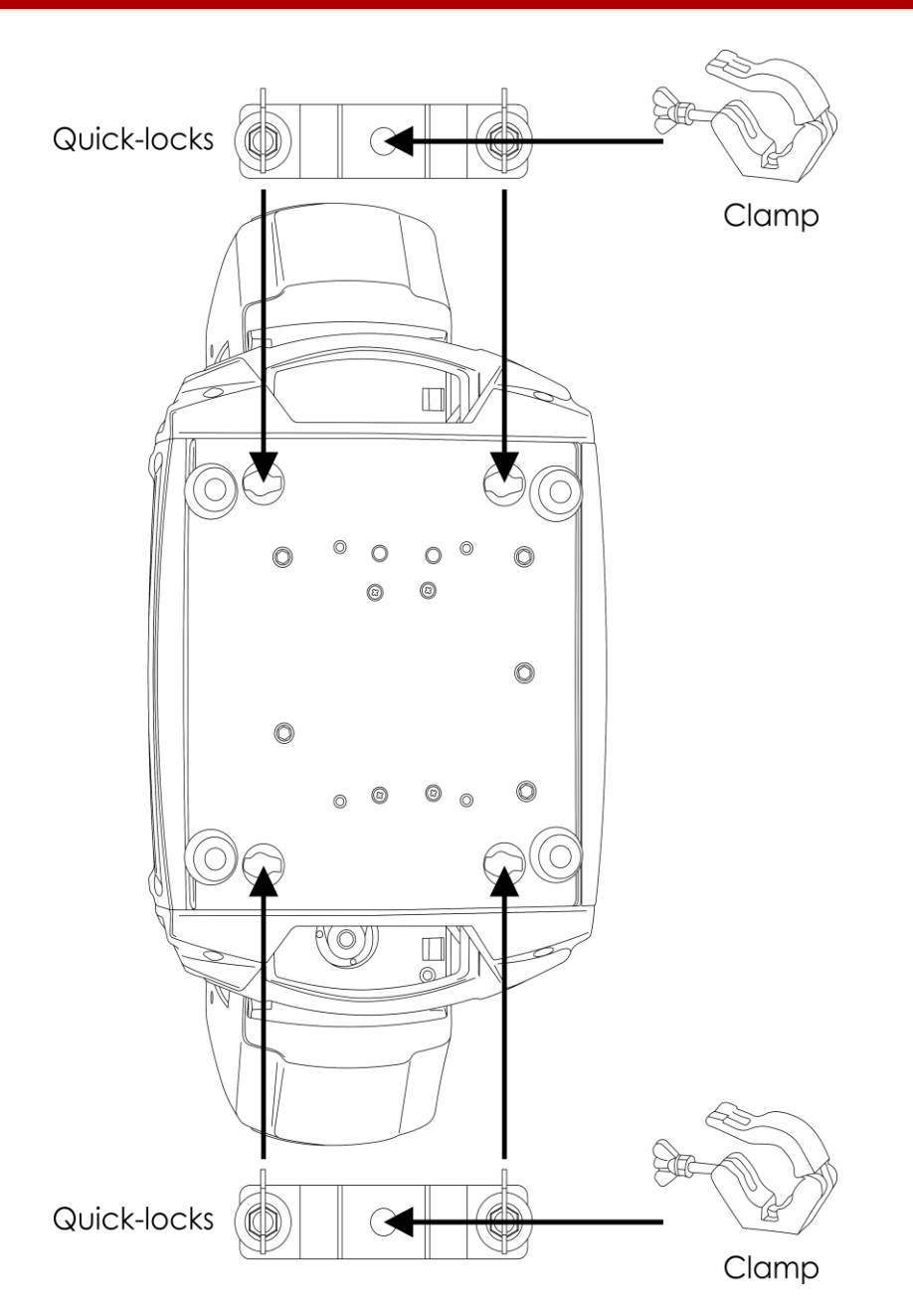

La Phantom Matrix FX peut être placée sur une surface au sol dégagée ou montée sur n'importe quelle structure à l'aide d'un collier.

*Une mauvaise installation peut entraîner des dégâts importants ainsi que des blessures graves !*

## <span id="page-6-0"></span>**Branchement à la prise secteur**

Branchez la fiche d'alimentation de l'appareil dans la prise secteur. Veillez à toujours connecter le câble de la bonne couleur, au bon endroit.

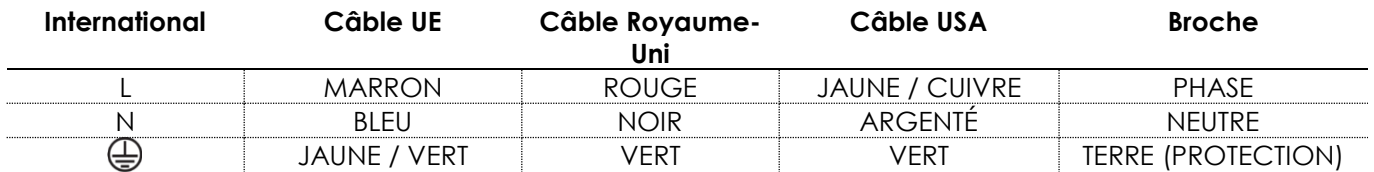

*Assurez-vous que votre appareil est toujours connecté à une prise de terre !*

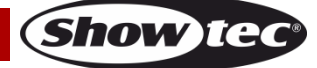

*Une mauvaise installation peut entraîner des dégâts importants ainsi que des blessures graves !*

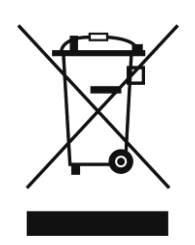

## <span id="page-7-0"></span>**Instructions de renvoi**

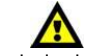

S'acquitter de l'affranchissement postal de la marchandise renvoyée avant de l'expédier et utiliser les matériaux d'emballage d'origine ; aucun timbre de retour prépayé ne sera fourni. Étiqueter clairement l'emballage à l'aide du numéro d'autorisation de renvoi (RMA – Return Authorization Number). Les produits retournés sans numéro RMA seront refusés. Highlite déclinera les marchandises renvoyées ainsi que toute responsabilité. Contacter Highlite par téléphone, au +31 (0)455 667 723, ou par e-mail, à l'adresse [aftersales@highlite.nl,](mailto:aftersales@highlite.nl) et demander un numéro RMA avant d'expédier l'appareil. L'utilisateur doit être prêt à fournir le numéro de modèle, le numéro de série ainsi qu'une brève description des raisons du renvoi. Veiller à bien emballer l'appareil, car tous les dommages subis durant le transport et résultant d'un emballage inadéquat seront à la charge du client. Highlite se réserve le droit de réparer ou de remplacer le ou les produits, à sa propre discrétion. La société suggère de toujours employer des matériaux d'emballage UPS ou deux boîtes en carton, afin de préserver les biens durant le transport.

#### **Remarque : si l'appareil est accompagné d'un numéro RMA, inclure les informations suivantes sur un bout de papier et le placer dans la boîte.**

- 01) Votre nom.
- 02) Votre adresse.
- 03) Votre numéro de téléphone.
- 04) Une brève description des problèmes.

## <span id="page-7-1"></span>**Réclamations**

Le client est tenu de vérifier les marchandises livrées dès leur réception, afin de détecter tout problème ou défaut visible potentiel. Ces vérifications peuvent également avoir lieu après que nous l'ayons averti de la mise à disposition des marchandises. Le transporteur est responsable de tous les dommages ayant eu lieu durant le transport ; par conséquent, les dommages doivent être signalés au transporteur à réception de la marchandise.

En cas de dégât subi lors du transport, le client doit en informer l'expéditeur et lui soumettre toute réclamation. Signaler les dommages résultant du transport dans un délai d'un (1) jour suivant la réception de la livraison.

Toujours s'acquitter de l'affranchissement postal des biens retournés. Accompagner les marchandises renvoyées d'une lettre définissant les raisons du renvoi. S'ils ne sont pas affranchis, les biens retournés seront refusés, sauf accord contraire par écrit.

Nous faire parvenir toutes les réclamations nous concernant par écrit ou par fax, dans un délai de 10 jours suivant la réception de la facture. Une fois cette période écoulée, les réclamations ne seront plus traitées.

Les réclamations signalées dans les délais seront uniquement considérées si le client s'est dûment conformé à toutes les sections du contrat auquel se rapportent les obligations, quelle qu'en soit la nature.

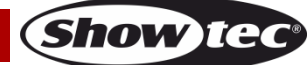

# <span id="page-8-0"></span>**Description du système**

### **Caractéristiques**

La Phantom Matrix FX de Showtec est une lyre avec une grande puissance en sortie et des effets d'excellente qualité.

- Tension d'entrée : 100 240 V C.A., 50 / 60 Hz
- Consommation : ±140 W
- Source lumineuse : 25 LED RGBW de 4 W
- Lux à 2 m : 3 214
- Modes DMX : 10, 18 ou 118 canaux
- Ouverture angulaire : 45º
- Intégré : Écran LCD pour une configuration facile
- Mode de contrôle : programmes intégrés (maître), manuel, contrôle sonore, maître / esclave, DMX-512
- Inclinaison / orientation & inversion de l'inclinaison / orientation
- Variateur :  $0 100\%$
- Stroboscope : 0 20 K
- Courbes d'atténuation : linéaire, carrée, I-carré, S courbe
- Mixage des couleurs RGBW
- Orientation : 0º-540º
- Inclinaison : 0º-270º
- Résolution inclinaison / orientation : 16 bits
- Prises : connecteur d'alimentation Pro Power entrée / sortie & entrée / sortie DMX à 3 broches
- Boîtier : métal et plastique ignifuge
- $\bullet$  Fusible : 3 A / 250 V
- Dimensions:  $445 \times 200 \times 255$  mm ( $\vert x \vert \vert x \vert$ )
- <span id="page-8-1"></span>● Poids : 9,8 kg

## **Panneau avant**

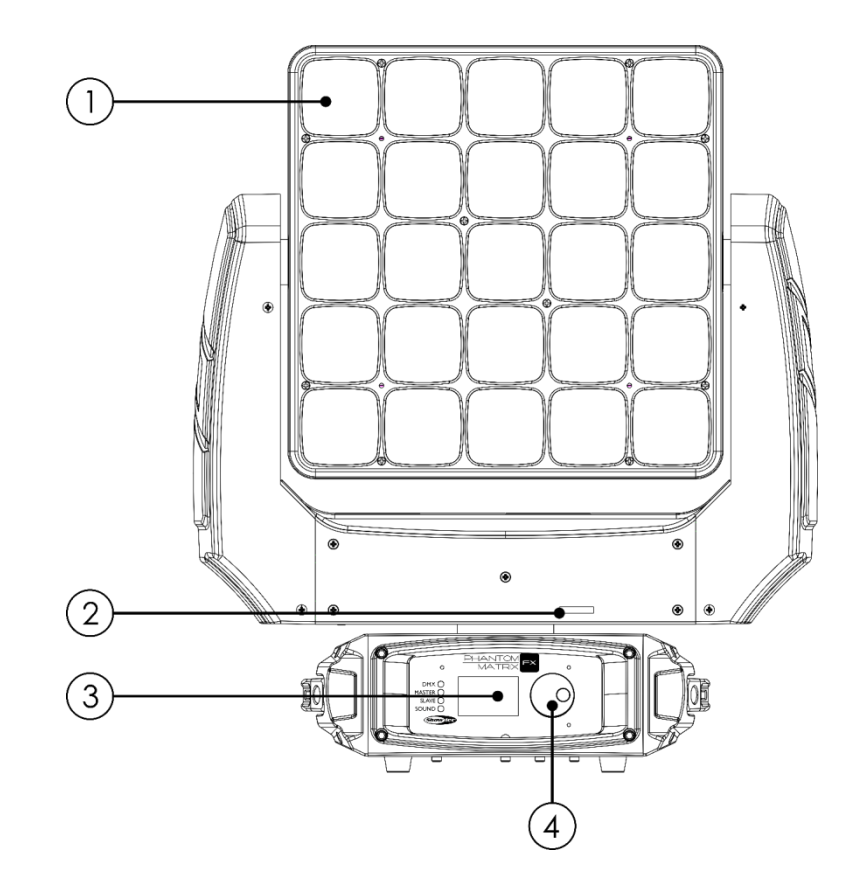

**Schéma 1**

- 01) 25 LED RGBW de 4 W
- 02) Blocage de l'orientation
- 03) Écran LCD
- 04) Molette de contrôle du menu

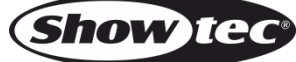

## <span id="page-10-0"></span>**Panneau arrière**

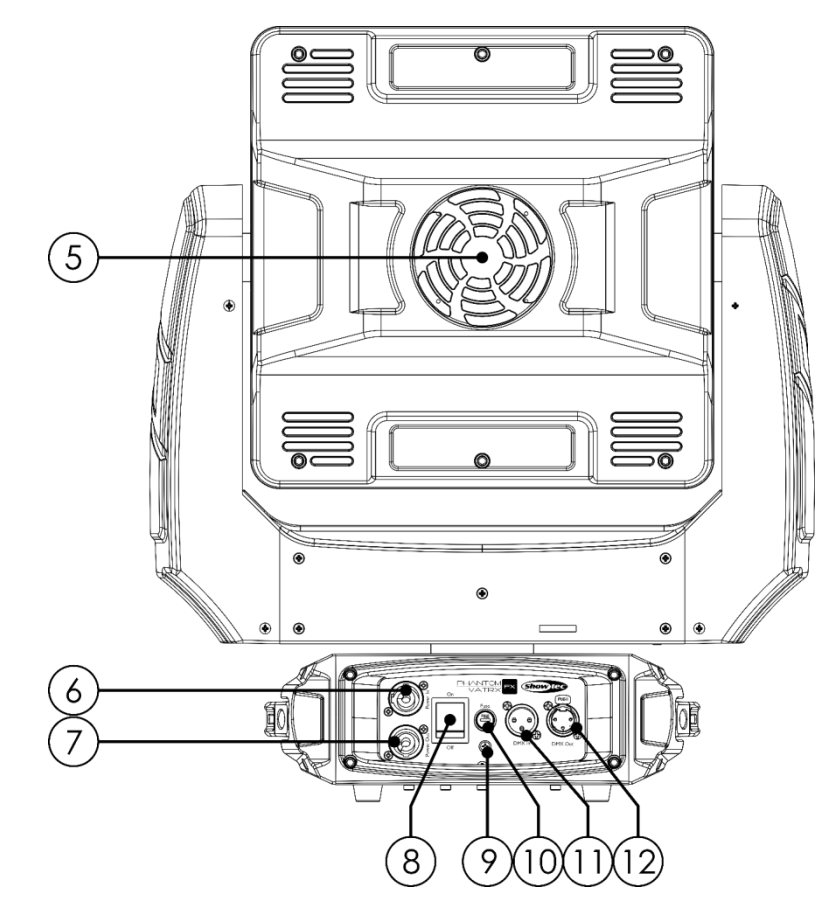

**Schéma 2**

- 05) Ventilateur de refroidissement
- 06) Connecteur d'entrée Pro power bleue 100 240 V
- 07) Connecteur de sortie Pro power grise 100 240 V
- 08) Interrupteur d'alimentation ON/OFF
- 09) Connexion de mise à la terre
- 10) Fusible 3A / 250 V
- 11) Entrée du connecteur de signaux DMX à 3 broches
- 12) Sortie du connecteur de signaux DMX à 3 broches

## <span id="page-10-1"></span>**Installation**

Retirez tout le matériel d'emballage de la Phantom Matrix FX. Veillez à ce que la mousse et le plastique de rembourrage soient complètement retirés. Branchez tous les câbles.

**N'alimentez pas le système avant de l'avoir correctement configuré et connecté. Débranchez toujours l'appareil avant d'effectuer l'entretien ou la maintenance. Les dommages causés par l'irrespect du manuel ne sont pas couverts par la garantie.**

# <span id="page-10-2"></span>**Réglage et utilisation**

Suivez les indications ci-dessous, en fonction du mode d'utilisation choisi.

Avant de brancher l'appareil, assurez-vous toujours que la tension d'alimentation correspond bien à celle du produit. N'essayez pas d'utiliser un produit fonctionnant en 120 V sur une alimentation de 230 V, ou inversement.

## <span id="page-11-0"></span>**Modes de contrôle**

- 5 modes sont proposés : Programmes intégrés (mode maître)
	- Manuelle
	- Contrôle sonore
	- Mode maître / esclave
	- DMX-512 (10 canaux, 18 canaux, 118 canaux)

#### <span id="page-11-1"></span>**Une Phantom (programmes intégrés et mode manuel)**

- 01) Fixez l'éclairage à effet lumineux à une structure solide. Laissez au moins 0,5 mètre sur tous les côtés pour que l'air circule comme il faut.
- 02) Utilisez toujours un câble de sécurité (code de produit 70140/70141).
- 03) Branchez le bout du cordon d'alimentation sur une prise secteur.
- 04) Lorsque la Phantom n'est pas connectée par un câble DMX, elle fonctionne en tant qu'appareil autonome. Pour en savoir plus, consultez les pages 17-18.

#### <span id="page-11-2"></span>**Une Phantom (contrôle sonore)**

- 01) Fixez l'éclairage à effet lumineux à une structure stable. Laissez au moins 0,5 mètre sur tous les côtés pour que l'air circule comme il faut.
- 02) Branchez le bout du cordon d'alimentation sur une prise secteur.
- 03) Allumez la musique. Si la Phantom est réglée sur le contrôle sonore, elle réagit au rythme de la musique. Veuillez consulter la page 18 pour de plus amples informations sur les options de contrôle sonore.

#### <span id="page-11-3"></span>**Plusieurs Phantom (contrôle maître / esclave)**

- 01) Fixez l'éclairage à effet lumineux à une structure solide. Laissez au moins 0,5 mètre sur tous les côtés pour que l'air circule comme il faut.
- 02) Utilisez toujours un câble de sécurité (code de produit 70140/70141).
- 03) Branchez le bout du cordon d'alimentation sur une prise secteur.
- 04) Utilisez un câble XLR à 3 broches pour connecter les Phantom.

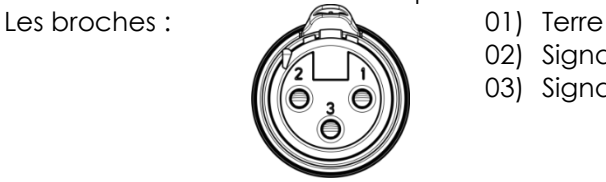

- 02) Signal (-)
- 03) Sianal (+)
- 05) Reliez les appareils conformément au schéma 3. Connectez un câble DMX entre la sortie (OUT) DMX de la première unité et l'entrée (IN) DMX de la seconde unité. Recommencez pour raccorder la seconde, la troisième et la quatrième unité. Vous pouvez utiliser les mêmes fonctions sur l'appareil maître, comme cela est décrit dans les pages 17 et 18. Cela signifie que vous pouvez définir le mode d'opération que vous voulez sur l'appareil maître et faire en sorte que tous les appareils esclaves réagissent de la même manière.

#### **Plusieurs Phantom (configuration maître / esclave)**

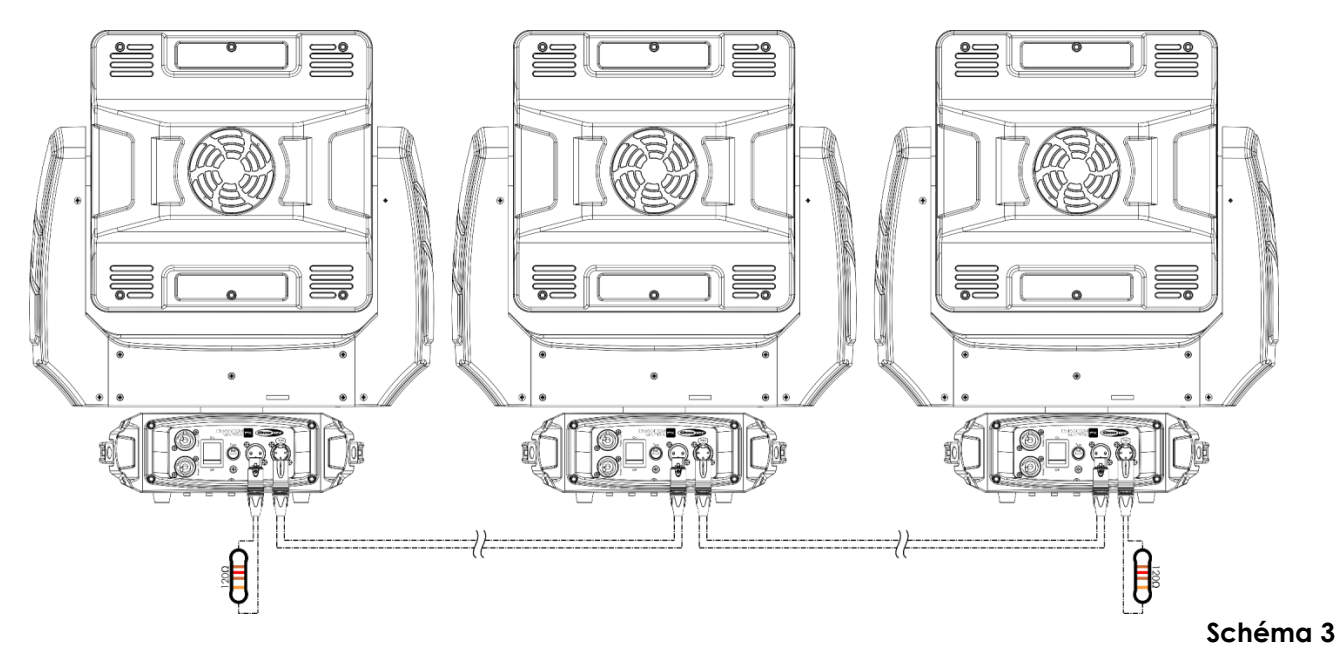

#### <span id="page-12-0"></span>**Plusieurs Phantom (contrôle DMX)**

- 01) Fixez l'éclairage à effet lumineux à une structure solide. Laissez au moins 0,5 mètre sur tous les côtés pour que l'air circule comme il faut.
- 02) Utilisez toujours un câble de sécurité (code de produit 70140/70141).
- 03) Branchez le bout du cordon d'alimentation sur une prise secteur.
- 04) Utilisez un câble XLR à 3 broches pour brancher les Phantom et autres appareils.

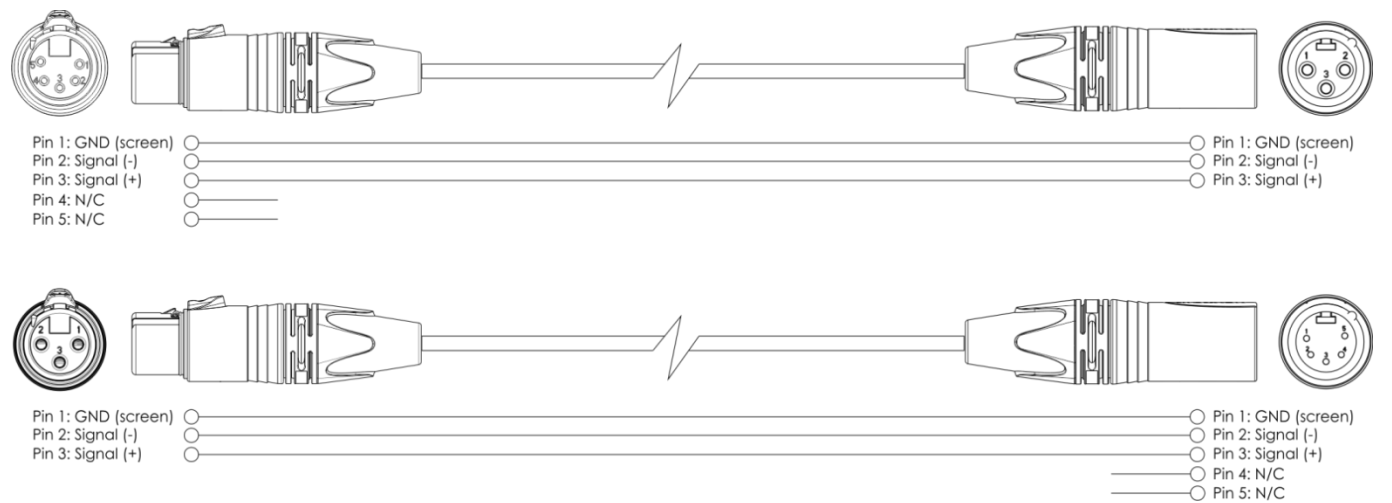

- 05) Reliez les appareils conformément au schéma 4. Connectez un câble DMX entre la sortie (OUT) DMX de la première unité et l'entrée (IN) DMX de la seconde unité. Recommencez pour raccorder la seconde, la troisième et la quatrième unité.
- 06) Alimentation électrique : connectez les cordons d'alimentation électrique aux prises de chaque système Pro Power, puis branchez leurs autres bouts aux prises secteur adéquates, en commençant par le premier système. N'alimentez pas le système avant de l'avoir correctement configuré et connecté.

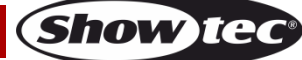

## **Plusieurs Phantom (configuration DMX)**

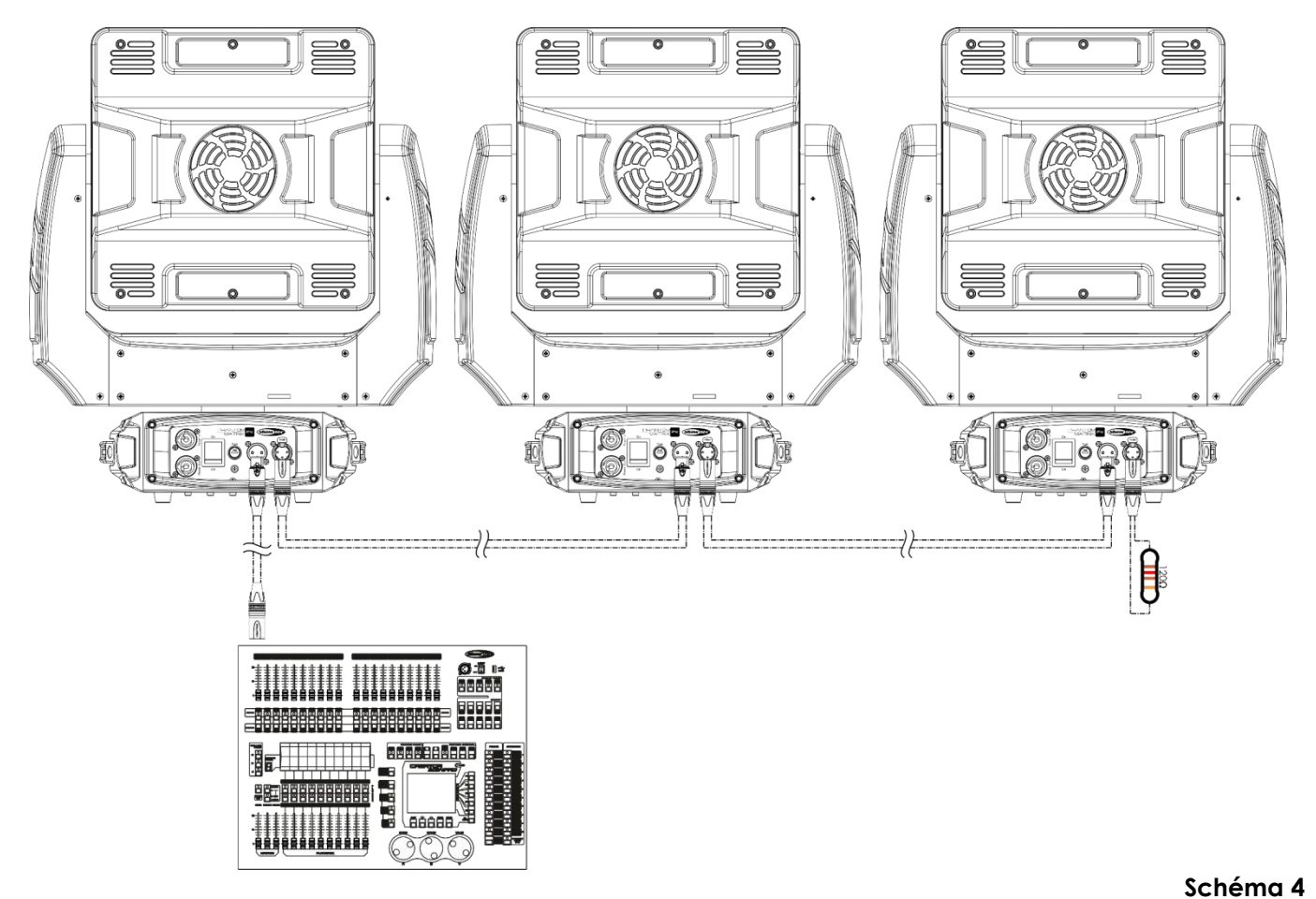

**Remarque : reliez tous les câbles avant de connecter à l'alimentation électrique**

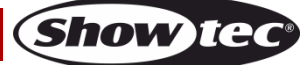

## <span id="page-14-0"></span>**Connexion de l'appareil**

Vous allez avoir besoin d'une ligne de données sérielle pour générer des shows lumineux, que ce soit pour contrôler un ou plusieurs appareils par le biais d'une console DMX-512 ou pour synchroniser des shows basés sur au moins deux appareils configurés préalablement en mode maître / esclave. Le nombre combiné de canaux requis par tous les appareils sur une ligne de données sérielle, détermine le nombre d'appareils que cette ligne peut prendre en charge.

**Important** : Les appareils reliés à une liane de données sérielle doivent être installés en série sur une seule ligne. Pour se conformer à la norme EIA-485, il est important de ne pas connecter plus de 30 appareils sur une seule ligne de données sérielle. Le fait de connecter plus de 30 appareils sans recourir à un répartiteur opto-isolé DMX pourrait en effet détériorer le signal DMX numérique.

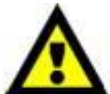

Distance maximum de ligne DMX recommandée : 100 mètres

Nombre maximum recommandé d'appareils sur une ligne DMX : 30 appareils Nombre maximum d'appareils recommandé sur un cordon d'alimentation en @120 V : 7 appareils

Nombre maximum d'appareils recommandé sur un cordon d'alimentation en @230 V : 14 appareils

#### <span id="page-14-1"></span>**Câbles de transmission des données**

Pour relier des appareils entre eux, vous devez utiliser des câbles de données. Vous pouvez soit acheter des câbles DMX DAP Audio certifiés directement auprès d'un revendeur / distributeur, soit en fabriquer vous-même. Si vous choisissez cette solution, veuillez utiliser des câbles de données pouvant gérer un signal de haute qualité et étant peu sensibles aux interférences électromagnétiques.

#### **Câbles de données DMX DAP Audio**

- Câble de microphone basique DAP Audio multi emploi. XLR/M 3 broches > XLR/F 3 broches **Code commande** FL01150 (1,5 m), FL013 (3 m), FL016 (6 m), FL0110 (10 m), FL0115 (15 m), FL0120 (20 m).
- Câble de transmission de données de type X DAP Audio XLR/M 3 broches > XLR/F 3 broches. **Code commande** FLX0175 (0,75 m), FLX01150 (1,5 m), FLX013 (3 m), FLX016 (6 m), FLX0110 (10 m).
- Câble DAP Audio idéal pour les utilisateurs exigeants, bénéficiant d'une qualité audio exceptionnelle et de fiches fabriquées par Neutrik®. **Code commande** FL71150 (1,5 m), FL713 (3 m), FL716 (6 m), FL7110 (10 m).
- Câble DAP Audio idéal pour les utilisateurs exigeants, bénéficiant d'une qualité audio exceptionnelle et de fiches fabriquées par Neutrik®. **Code commande** FL7275 (0,75 m), FL72150 (1,5 m), FL723 (3 m), FL726 (6 m), FL7210 (10 m).
- Câble 110 ohms DAP audio avec transmission des signaux numériques. **Code commande** FL0975 (0,75 m), FL09150 (1,5 m), FL093 (3 m), FL096 (6 m), FL0910 (10 m), FL0915 (15 m), FL0920 (20 m).

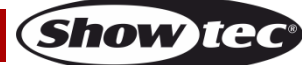

## <span id="page-15-0"></span>**Panneau de contrôle**

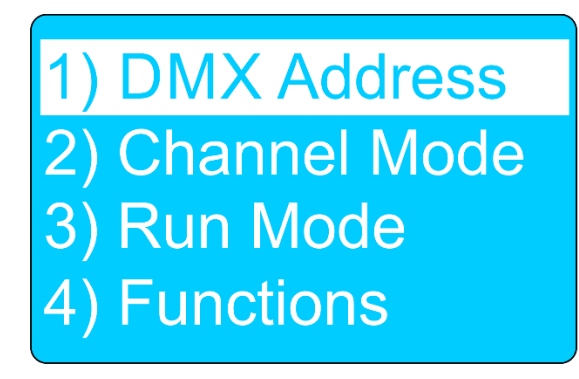

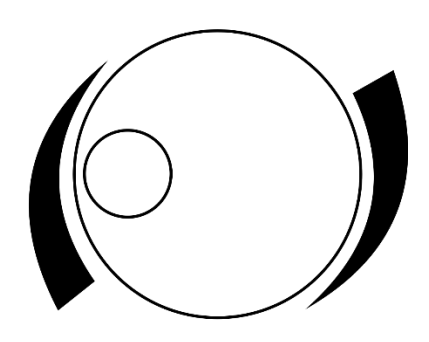

Appuyez et tournez la molette de contrôle pour naviguer dans les options du menu. **Schéma 5**

## <span id="page-15-1"></span>**Mode de contrôle DMX**

Les appareils sont reliés individuellement sur un câble de transmission de données, et connectés à la console de contrôle Si un signal DMX est présent, le témoin LED DMX clignote.

Les appareils répondent au signal DMX de la console de contrôle. (Si vous avez sélectionné et sauvegardé une adresse DMX, la console de contrôle l'affiche automatiquement lors de l'utilisation suivante).

## <span id="page-15-2"></span>**Adressage DMX**

Le panneau de contrôle situé sur la face avant de la base vous permet d'assigner l'adresse DMX à l'appareil. Il s'agit du premier canal à partir duquel la Phantom Matrix FX répondra au contrôleur. Si vous utilisez la console de contrôle, retenez que l'appareil est doté de **118** canaux. Si vous utilisez plusieurs Phantom, assurez-vous de définir correctement l'adressage DMX. Ainsi, l'adresse DMX de la première Phantom devrait être **1 (001)** ; celle de la seconde Phantom devrait être **1 + 118 = 119 (119)** ; celle de la troisième Phantom devrait être **119 + 118 = 237 (237)**, etc. Assurezvous qu'il n'y a pas de superposition entre les canaux pour pouvoir contrôler chaque Phantom correctement. Si une ou deux Phantom partagent une même adresse, elles fonctionneront de la même manière.

## **Contrôle :**

Après avoir défini les adresses de toutes les Phantom, vous pouvez commencer à les faire fonctionner par le biais de vos consoles de contrôle de l'éclairage.

**Remarque :** Une fois allumée, la Phantom FX détecte automatiquement si des données DMX 512 sont reçues ou non. Si l'entrée DMX ne reçoit aucune donnée, la LED DMX ne clignote pas. Le problème peut être lié au fait que :

- le câble XLR venant du contrôleur n'est pas connecté à l'entrée de la Phantom FX.
- La console de contrôle n'est pas branchée ou est défectueuse, le câble ou la console est défectueux ou les fils de signaux sont permutés dans la prise entrante.

**Remarque :** Il faut installer une fiche XLR (120 ohms) dans le dernier appareil afin d'assurer une transmission correcte sur la ligne de transmission de données DMX.

# **L'écran s'éteint au bout de 35 secondes**

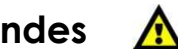

Si vous n'appuyez ou ne tournez pas la molette de contrôle du MENU pendant 35 secondes, l'écran par défaut s'affiche. Pour revenir au menu principal, appuyez ou tournez la molette de contrôle du MENU **(04)**.

Une fois que vous avez appuyé ou tourné cette molette, le menu principal s'affiche à l'écran.

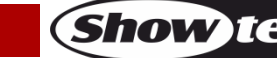

### <span id="page-16-0"></span>**Vue d'ensemble**

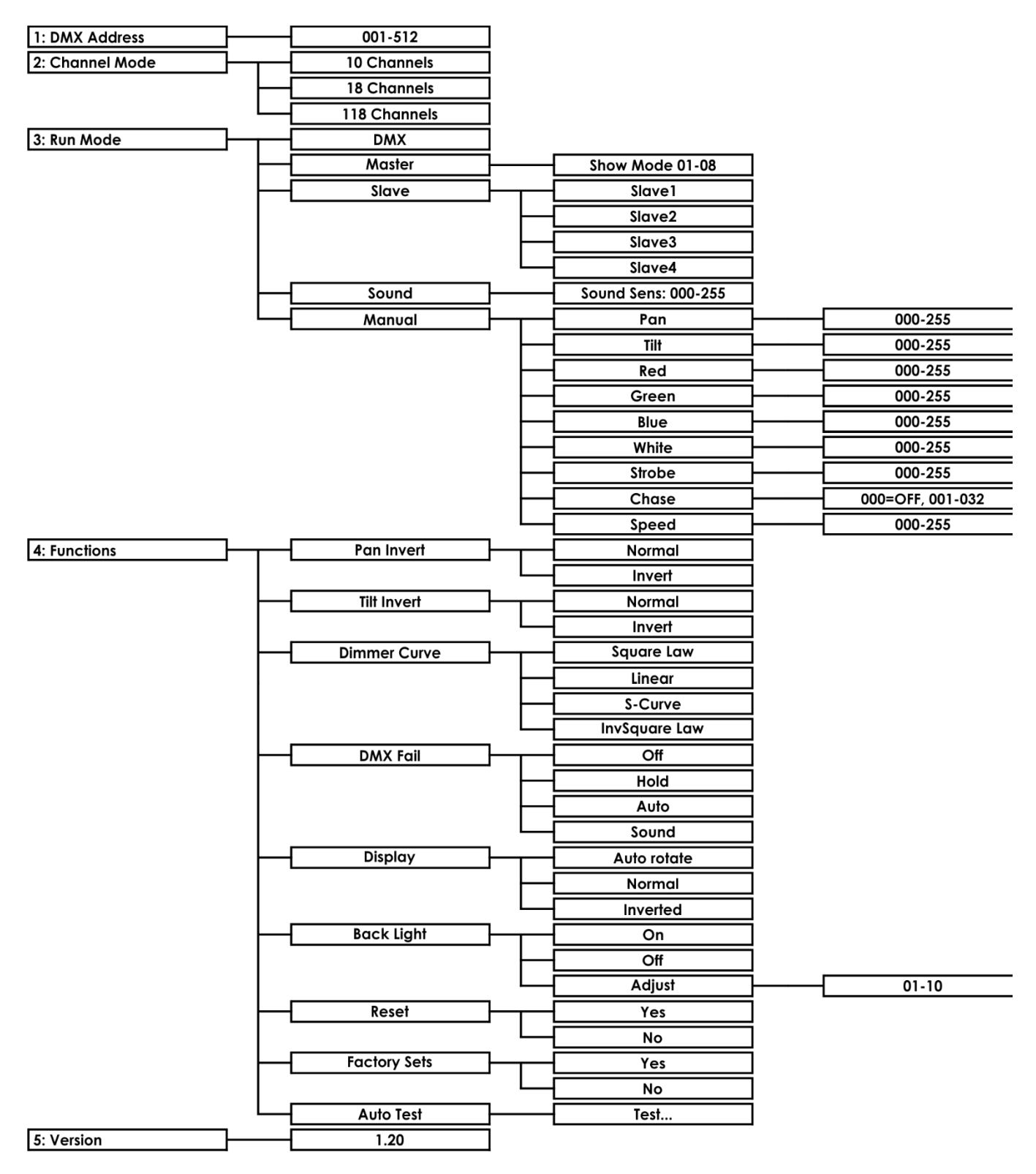

## <span id="page-17-0"></span>**Options du menu principal**

5 options de menu sont disponibles : 1. Adressage DMX

- 
- 2. Mode canal
- 3. Mode de fonctionnement
- 4. Fonctions
- 5. Version

#### <span id="page-17-1"></span>**1. Adressage DMX**

Avec ce menu, vous pouvez régler les paramètres DMX de l'appareil.

01) Une fois dans le menu principal, **tournez** la molette de contrôle MENU **(04)** jusqu'à ce que l'écran affiche :

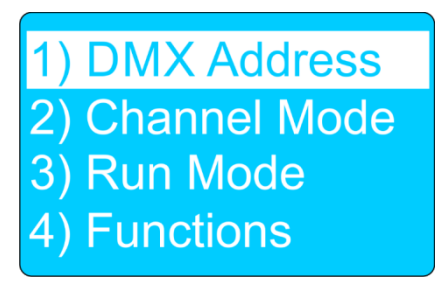

- 02) **Appuyez** sur la molette de contrôle **(04)** pour entrer dans le menu.
- 03) L'écran suivant s'affiche :

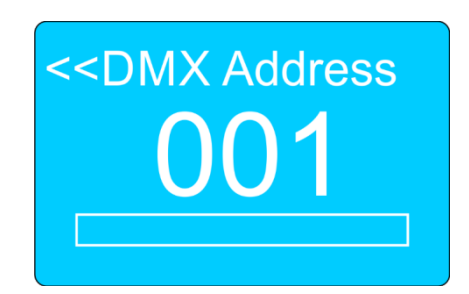

- 04) **Tournez** la molette de contrôle **(04)** pour définir l'adresse DMX souhaitée.
- 05) La plage d'ajustement est comprise entre 001 et 512.
- 06) **Appuyez** sur la molette de contrôle **(04)** pour confirmer l'adresse DMX.

#### <span id="page-17-2"></span>**2. Mode canal**

01) Une fois dans le menu principal, **tournez** la molette de contrôle MENU **(04)** jusqu'à ce que l'écran affiche :

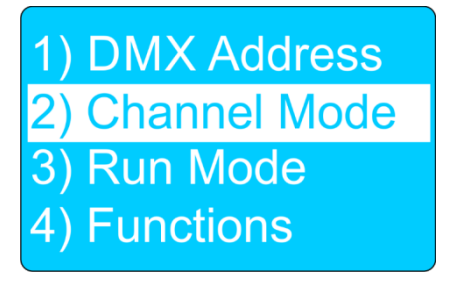

- 02) **Appuyez** sur la molette de contrôle **(04)** pour entrer dans le menu.
- 03) **Tournez** la molette de contrôle **(04)** pour naviguer parmi les 3 modes de canaux disponibles :
	- 10 canaux
	- 18 canaux
	- 118 canaux
- 04) **Appuyez** sur la molette de contrôle **(04)** pour choisir le mode de canal souhaité.

Shov

05) Pour en savoir plus sur les canaux DMX et leurs fonctions, voir la page 22.

#### <span id="page-18-0"></span>**3. Mode de fonctionnement**

01) Une fois dans le menu principal, **tournez** la molette de contrôle MENU **(04)** jusqu'à ce que l'écran affiche :

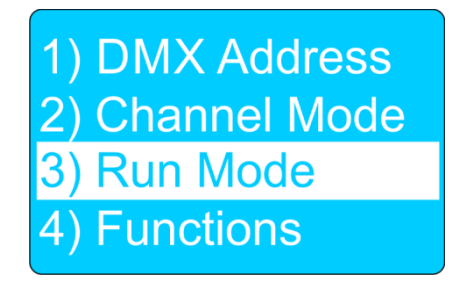

- 02) **Appuyez** sur la molette de contrôle **(04)** pour entrer dans le menu.
- 03) **Tournez** la molette de contrôle **(04)** pour naviguer parmi les 5 modes disponibles :
	- DMX
	- Master (maître)
	- Slave (esclave)
	- Sound (contrôle sonore)
	- Manual (manuel)
- 04) **Appuyez** sur la molette de contrôle **(04)** pour ouvrir le mode DMX souhaité.

#### <span id="page-18-1"></span>**3.1. Mode DMX**

01) **Appuyez** sur la molette de contrôle MENU **(04)** pour activer le mode DMX.

#### <span id="page-18-2"></span>**3.2. Mode maître**

- 01) **Tournez** la molette de contrôle MENU **(04)** pour choisir l'un des 8 programmes automatiques intégrés :
	- $\bullet$  Show mode 01 Show mode 08
- 02) **Appuyez** sur la molette de contrôle **(04)** pour confirmer votre choix.
- 03) L'appareil exécute à présent le show automatique souhaité.

#### <span id="page-18-3"></span>**3.3. Mode esclave**

- 01) **Appuyez** sur la molette de contrôle MENU **(04)** pour définir l'appareil en tant que premier, deuxième, troisième ou quatrième appareil esclave (Slave1-Slave4).
- 02) **Appuyez** sur la molette de contrôle **(04)** pour confirmer les modifications.
- 03) L'appareil fonctionne désormais en mode esclave. Cela signifie que tous les appareils esclaves réagissent comme le maître. Vous pouvez connecter jusqu'à 4 appareils esclaves à un appareil maître.

#### <span id="page-18-4"></span>**3.4. Mode contrôle sonore**

- 01) **Appuyez** sur la molette de contrôle **(04)** pour entrer dans le menu.
- 02) **Tournez** la molette de contrôle **(04)** pour régler la sensibilité sonore. La plage de réglage est comprise entre 000 - 255, de sensibilité faible à élevée.
- 03) **Appuyez** sur la molette de contrôle **(04)** pour confirmer les modifications.

#### <span id="page-18-5"></span>**3.5. Mode manuel**

- 01) **Tournez** la molette de contrôle MENU **(04)** pour naviguer parmi entre les 9 fonctions disponibles :
	- Pan (réglage graduel de l'orientation, 000°-°255)
	- Tilt (réglage graduel de l'inclinaison, 000°-°255)
	- Red (intensité des LED rouges, 000°-°255)
	- Green (intensité des LED vertes, 000°-°255)
	- Blue (intensité des LED bleues, 000°-°255)
	- White (intensité des LED blanches, 000°-°255)
	- Stroboscope (fréquence allant de 000 à 255)
	- Poursuite (sélection allant de 000 à 032)
	- Vitesse (vitesse de la poursuite allant de 000 à 255)

**Show te** 

## **Phantom Matrix FX**

- 02) **Tournez** la molette de contrôle MENU **(04)** pour régler la valeur.
- 03) **Appuyez** sur la molette de contrôle **(04)** pour enregistrer les modifications.
- 04) **Tournez** la molette de contrôle **(04)** pour choisir Exit, puis appuyez sur la molette de contrôle **(04)** pour revenir au menu précédent.

#### <span id="page-19-0"></span>**4. Fonctions**

01) Une fois dans le menu principal, **tournez** la molette de contrôle MENU **(04)** jusqu'à ce que l'écran affiche :

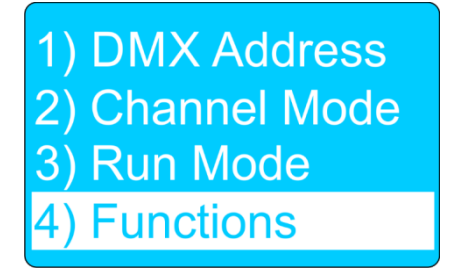

- 02) **Appuyez** sur la molette de contrôle **(04)** pour entrer dans le menu.
- 03) **Tournez** la molette de contrôle MENU **(04)** pour naviguer parmi entre les 9 fonctions disponibles :
	- Inversion de l'orientation
	- Inversion de l'inclinaison
	- Courbe d'atténuation
	- DMX Fail (problème de mode DMX)
	- **Affichage**
	- Rétro-éclairage
	- **Reset**
	- Paramètres d'usine
	- Test automatique
- 04) Appuyez sur la molette de contrôle MENU **(04)** pour ouvrir le menu souhaité.

#### <span id="page-19-1"></span>**4.1 Inversion de l'orientation**

- 01) **Tournez** la molette de contrôle MENU **(04)** pour choisir Normal et **appuyez** sur la molette de contrôle **(04)** pour désactiver l'inversion d'orientation.
- 02) **Tournez** la commande MENU **(04)** pour choisir Invert et **appuyez** sur la commande MENU **(04)** pour activer l'inversion d'orientation.
- 03) **Appuyez** sur la commande MENU **(04)** pour confirmer les modifications.

#### <span id="page-19-2"></span>**4.2 Inversion de l'inclinaison**

- 01) **Tournez** la commande MENU **(04)** pour choisir Normal et **appuyez** sur la commande MENU **(04)** pour désactiver l'inversion d'inclinaison.
- 02) **Tournez** la commande MENU **(04)** pour choisir Invert et **appuyez** sur la commande MENU **(04)** pour activer l'inversion d'inclinaison.
- 03) **Appuyez** sur la commande MENU **(04)** pour confirmer les modifications.

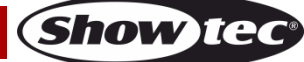

#### <span id="page-20-0"></span>**4.3. Courbe d'atténuation**

- 01) **Tournez** la molette de contrôle MENU **(04)** pour naviguer parmi les 4 courbes d'atténuation disponibles :
	- **•** Square Law
	- Linear
	- Courbe-S
	- InvSquare Law

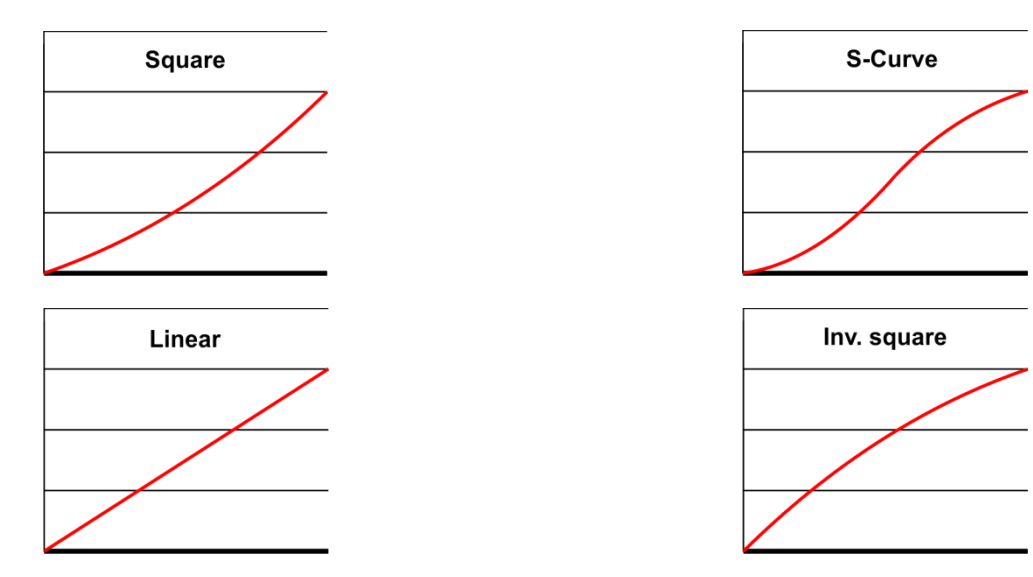

02) **Appuyez** sur la molette de contrôle **(04)** pour confirmer votre choix.

#### <span id="page-20-1"></span>**4.4. DMX Fail (problème de mode DMX)**

Grâce à ce menu, vous pouvez définir le comportement de la Phantom en cas d'échec DMX.

- 01) **Tournez** la molette de contrôle **(04)** pour naviguer parmi les 4 modes disponibles :
	- Off (signal DMX perdu, l'appareil s'arrête)
	- Hold (signal DMX perdu), l'appareil mémorise le dernier signal DMX reçu avec succès et continue à l'utiliser jusqu'à ce que la réception du signal DMX soit rétablie)
	- Auto (signal DMX perdu, l'appareil lance un programme intégré)
	- Sound (signal DMX perdu, l'appareil entre en mode contrôle sonore)
- 02) **Appuyez** sur la molette de contrôle MENU **(04)** pour confirmer votre choix.

#### <span id="page-20-2"></span>**4.5. Affichage**

- 01) **Appuyez** sur la molette de contrôle **(04)** pour entrer dans le menu.
- 02) **Tournez** la molette de contrôle **(04)** pour naviguer parmi les 3 options :
	- Auto Rotate (l'affichage bascule selon la position de l'appareil)
		- **Normal**
	- Inverted (inversion horizontale)
- 03) **Appuyez** sur la molette de contrôle MENU **(04)** pour confirmer votre choix.

#### <span id="page-20-3"></span>**4.6. Rétro-éclairage**

- 01) **Tournez** la molette de contrôle **(04)** pour naviguer parmi les 3 options :
	- ON-Marche (L'écran fonctionne en permanence.)
	- OFF-Arrêt (l'écran s'éteint après 15 secondes.)
	- Adjust (luminosité de l'affichage)
- 02) **Tournez** la molette de contrôle **(04)** pour choisir Adjust et **appuyez** dessus **(04)** pour entrer dans le menu.

03) L'écran suivant s'affiche :

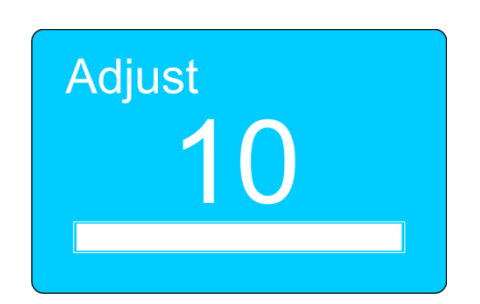

- 04) **Tournez** la molette de contrôle **(04)** pour régler la luminosité. La plage de réglage est comprise entre 01 et 10, de sombre à luminosité maximale
- 05) **Appuyez** sur la molette de contrôle **(04)** pour confirmer les modifications.

#### <span id="page-21-0"></span>**4.7. Reset**

- 01) **Tournez** la molette de contrôle MENU **(04)** pour choisir Yes et **appuyez** dessus **(04)** pour réinitialiser la Phantom.
- 02) **Tournez** la molette de contrôle **(04)** pour choisir No et **appuyez** dessus **(04)** pour annuler la fonction de réinitialisation.

#### <span id="page-21-1"></span>**4.8. Paramètres d'usine**

- 01) **Tournez** la molette de contrôle MENU **(04)** pour choisir Yes et **appuyez** dessus **(04)** pour restaurer les paramètres d'usine.
- 02) **Tournez** la molette de contrôle MENU **(04)** pour choisir No et **appuyez** dessus **(04)** pour revenir au menu principal.

#### <span id="page-21-2"></span>**4.9. Test automatique**

- 01) **Tournez** la molette de contrôle MENU **(04)** pour choisir Test et **appuyez** dessus **(04)** pour exécuter un test complet de toutes les fonctions disponibles.
- 02) **Tournez** la molette de contrôle MENU **(04)** pour choisir Exit et **appuyez** dessus **(04)** pour revenir au menu principal.

#### <span id="page-21-3"></span>**5. Version**

01) Une fois dans le menu principal, **tournez** la molette de contrôle MENU **(04)** jusqu'à ce que l'écran affiche :

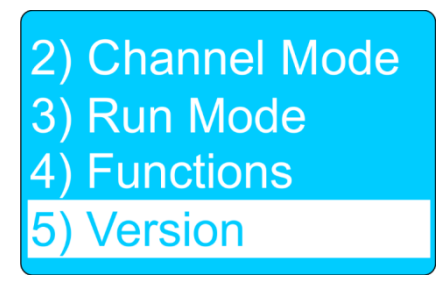

- 02) **Appuyez** sur la molette de contrôle **(04)** pour entrer dans le menu.
- 03) L'écran affichera la version du logiciel installée :

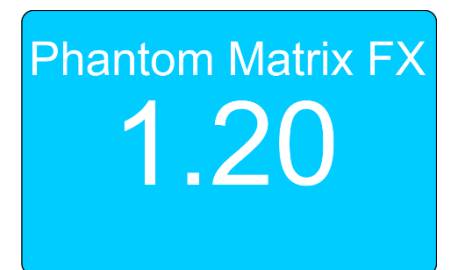

## <span id="page-22-0"></span>**Canaux DMX**

#### <span id="page-22-1"></span>**10 canaux**

#### **Canal 1 – mouvement horizontal (orientation)**

Faites monter le curseur afin de faire bouger la tête horizontalement (PAN). Mouvement de la tête réglable de manière graduelle entre 0-255 La tête peut tourner de 540° et s'arrêter sur n'importe quelle position voulue.

#### **Canal 2 – mouvement vertical (inclinaison)**

Faites monter le curseur afin de déplacer la lyre verticalement (inclinaison). Mouvement de la tête réglable de manière graduelle entre 0-255 La tête peut tourner de 270° et s'arrêter sur n'importe quelle position voulue.

#### **Canal 3 – variateur d'intensité**

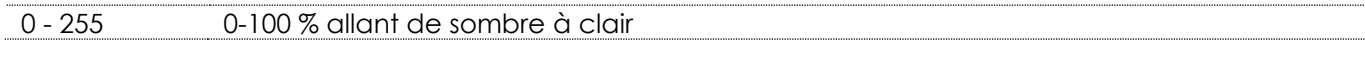

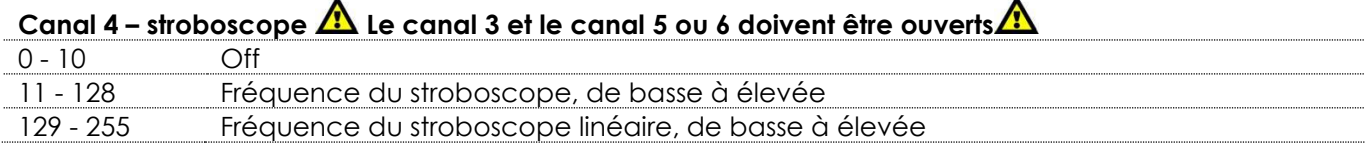

## Canal 5 – Macros couleurs  $\triangle$  Le canal 3 doit être ouvert et le canal 6 doit être fermé  $\triangle$

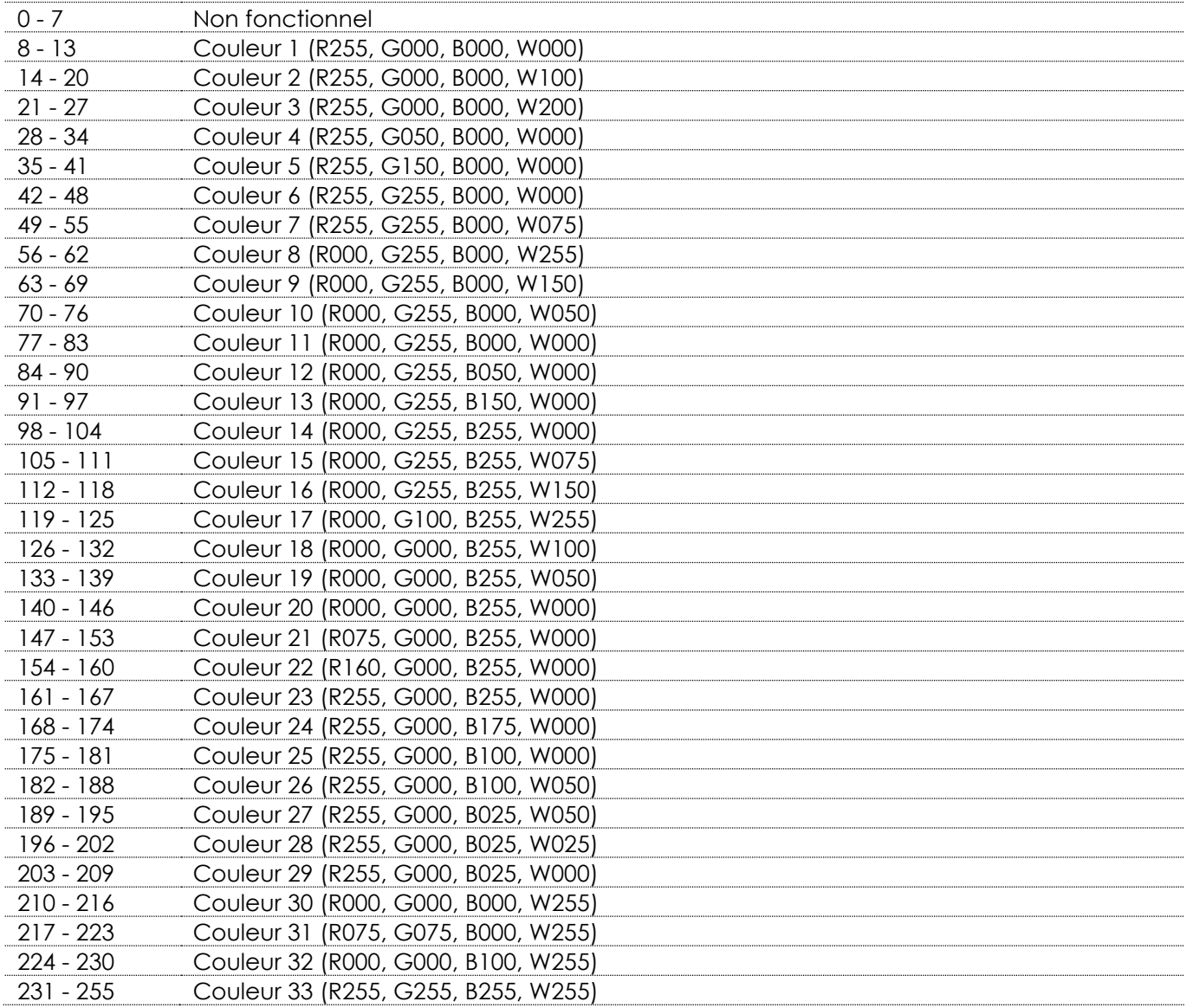

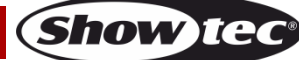

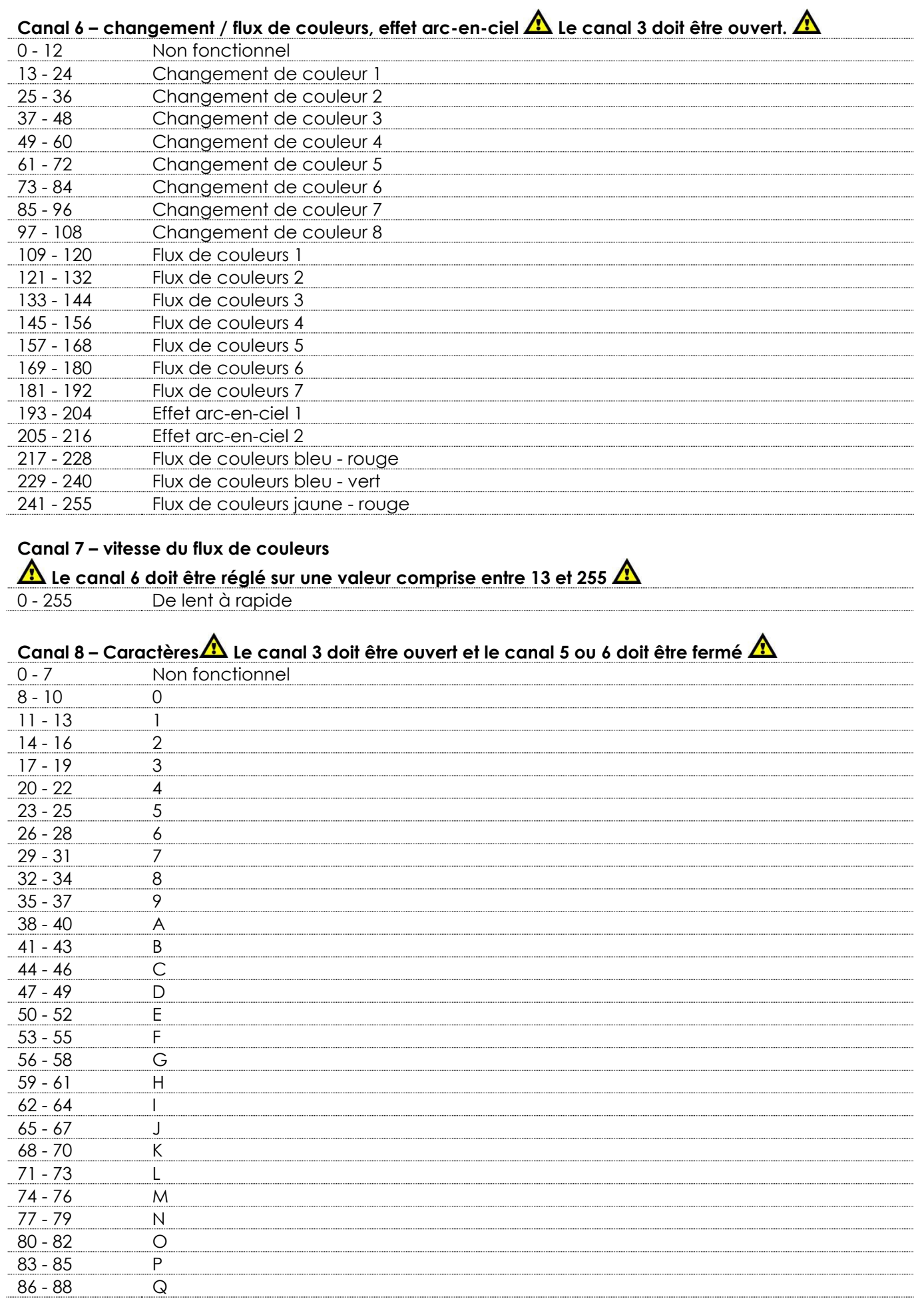

Show tee

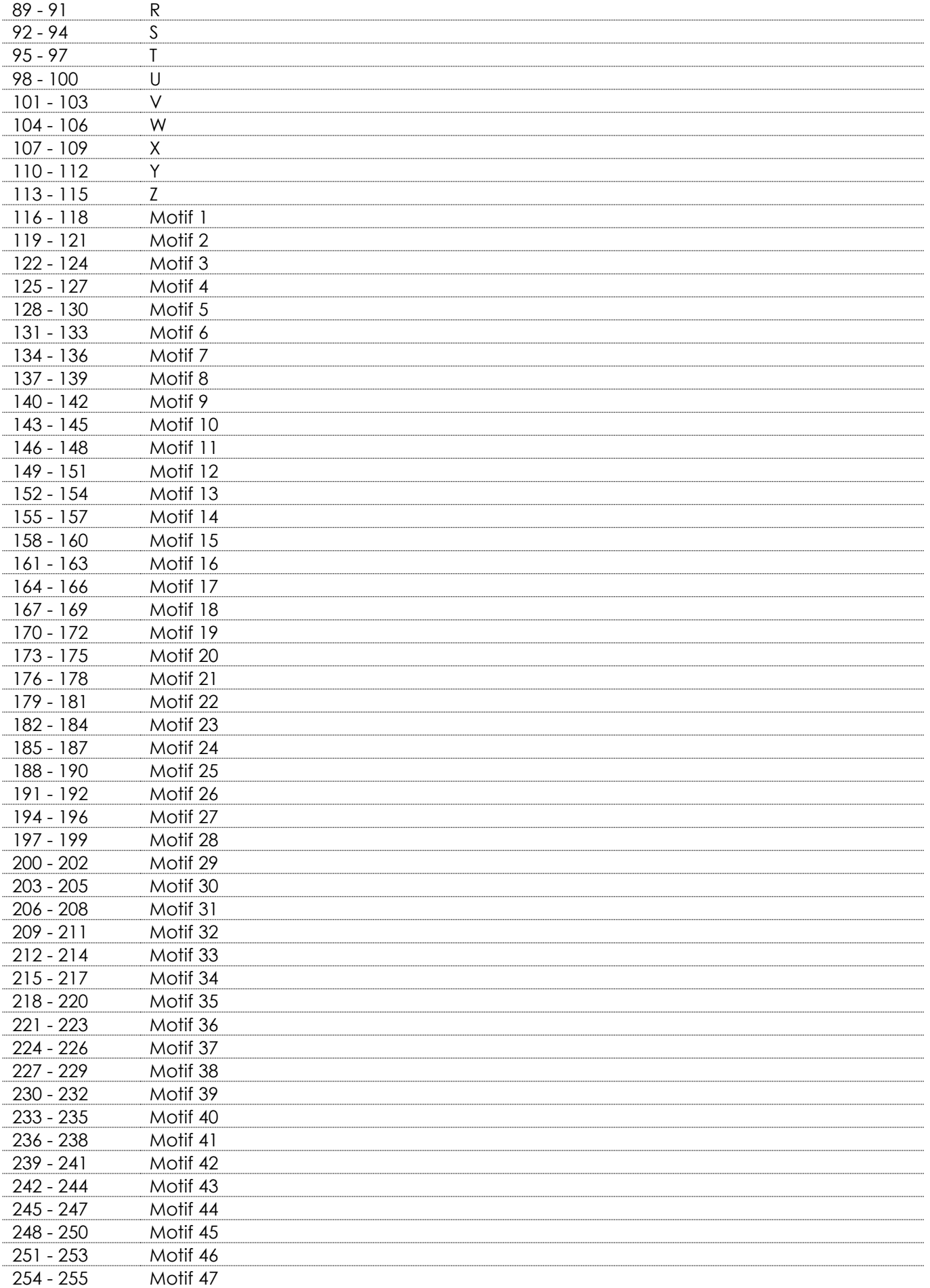

Show tee

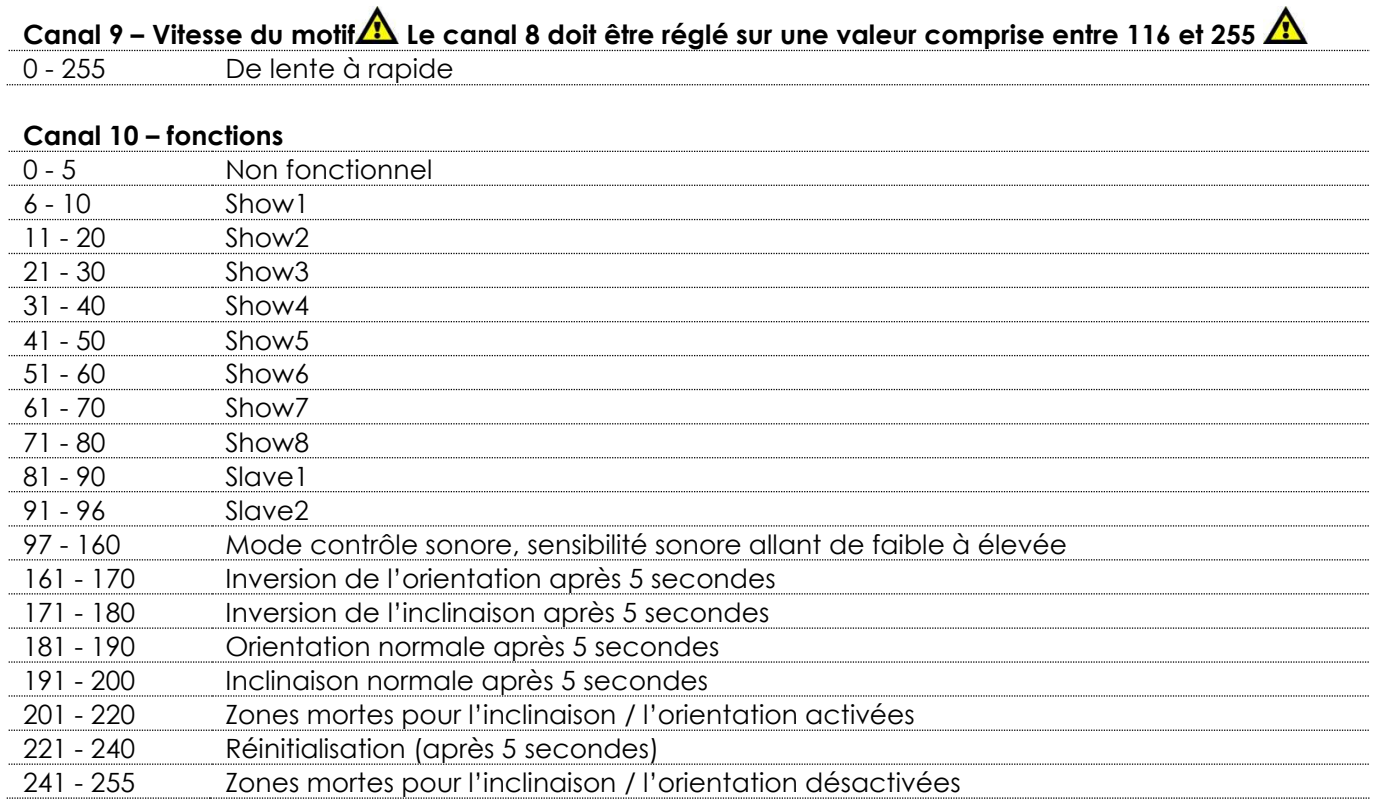

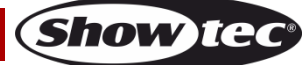

#### <span id="page-26-0"></span>**18 canaux**

#### **Canal 1 – mouvement horizontal (orientation)**

Faites monter le curseur afin de faire bouger la tête horizontalement (PAN). Mouvement de la tête réglable de manière graduelle entre 0-255 La tête peut tourner de 540° et s'arrêter sur n'importe quelle position voulue.

#### **Canal 2 – orientation fine 16 bits**

#### **Canal 3 – mouvement vertical (inclinaison)**

Faites monter le curseur afin de déplacer la lyre verticalement (inclinaison). Mouvement de la lyre réglable de manière graduelle entre 0-255 La lyre peut tourner de 270° et s'arrêter sur n'importe quelle position voulue.

#### **Canal 4 – inclinaison fine 16 bits**

# **Canal 5 – Vitesse d'orientation / d'inclinaison** 0 - 255 De la vitesse maximum (0) à la vitesse minimum (255) **Canal 6 – variateur d'intensité** 0 - 255 0 - 100 %, allant de sombre à clair **Canal 7 – stroboscope linéaire Les canaux 6 et 9 doivent être ouverts et le canal 10 ou les canaux15 à 18 doivent être fermés**  0 - 10 Off 11 - 255 Fréquence du stroboscope linéaire, de basse à élevée

#### **Canal 8 – effet stroboscopique**

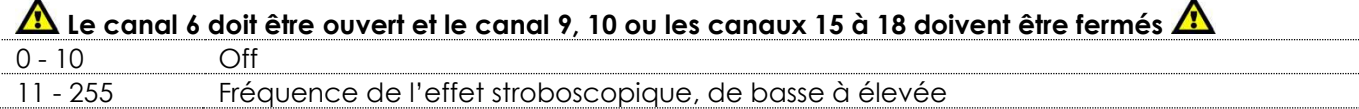

## **Canal 9** – macro couleurs **A** Le canal 6 doit être ouvert. **A**

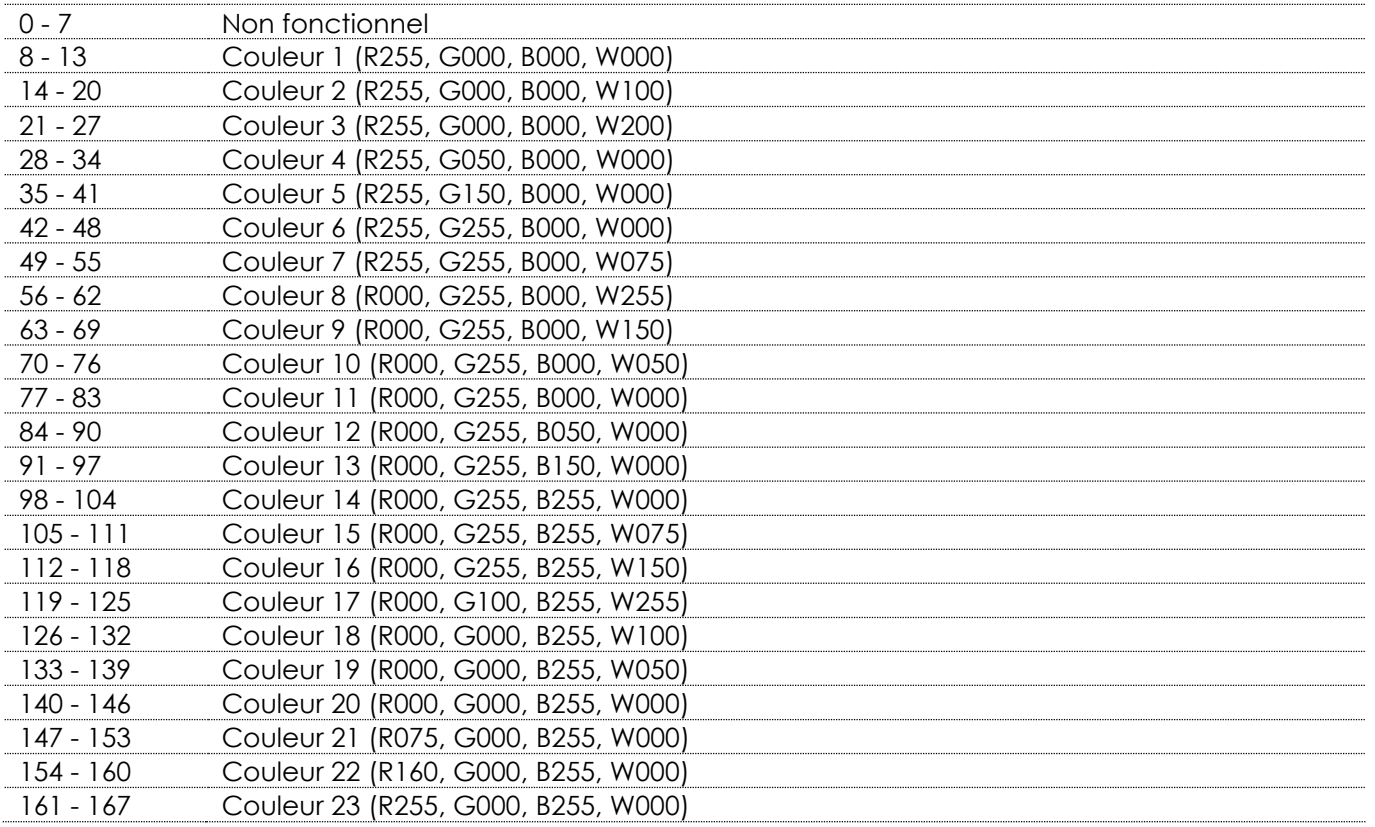

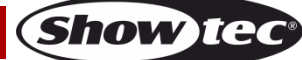

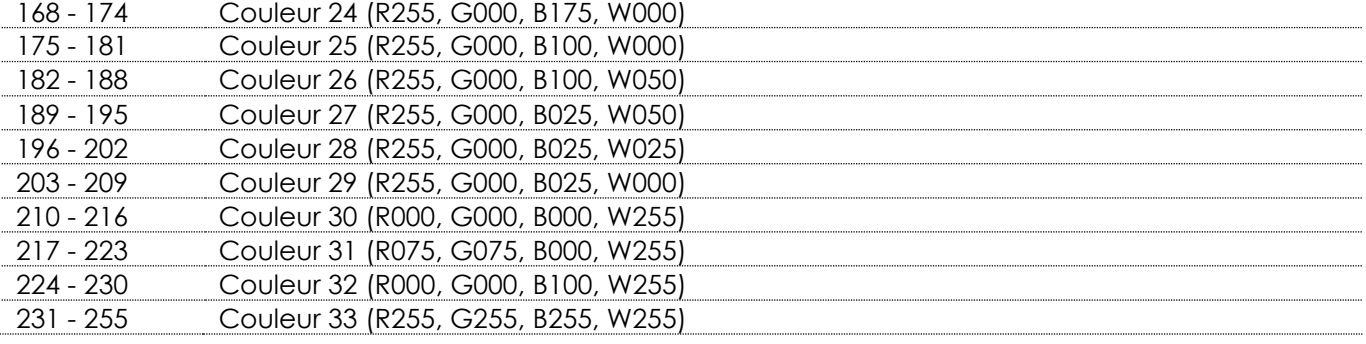

# **Canal 10 – changement / flux de couleurs, effet arc-en-ciel Le canal 6 doit être ouvert**

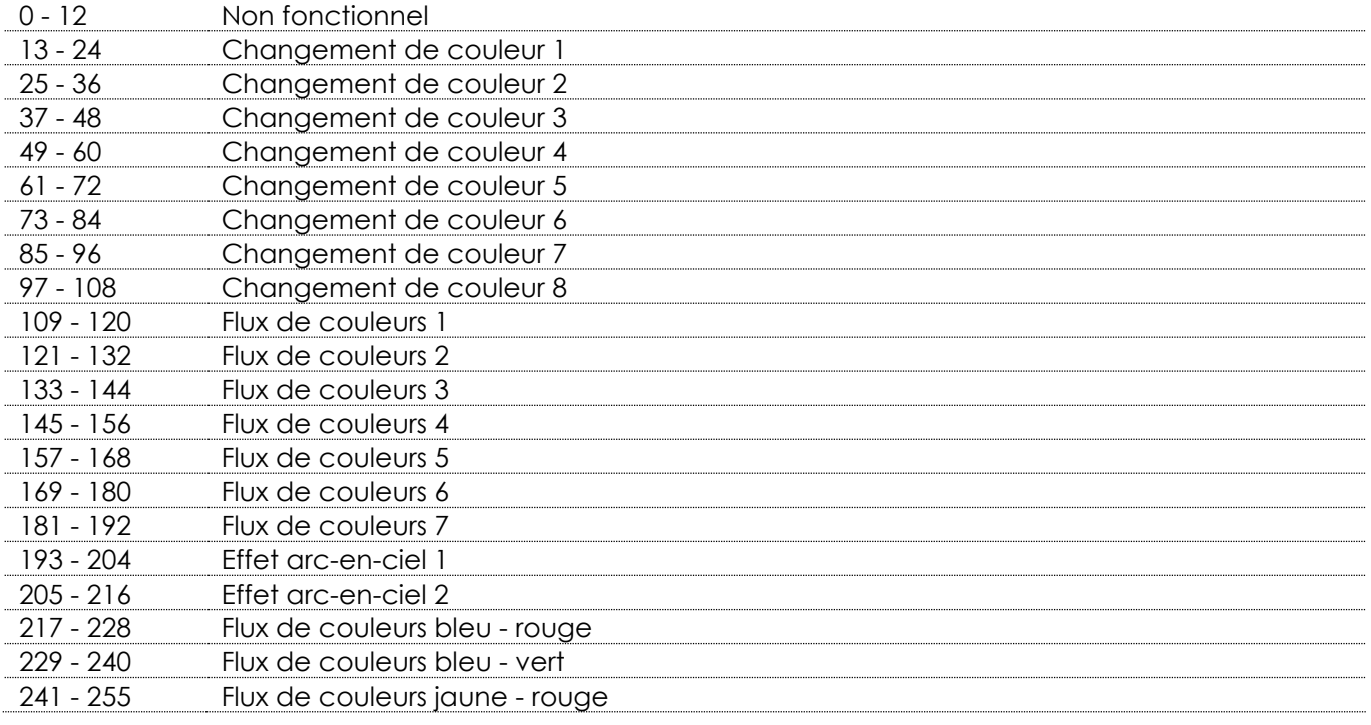

#### **Canal 11 – vitesse du changement / flux de couleurs**

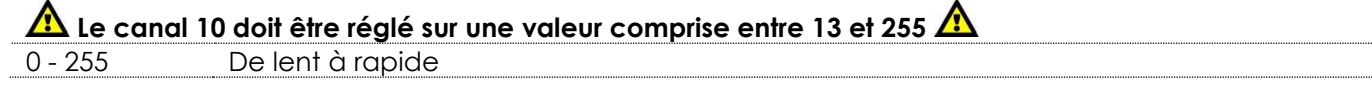

# **Canal 12 – caractères Les canaux 6 et 9, 10 ou ceux compris entre 15 et 18 doivent être ouverts**

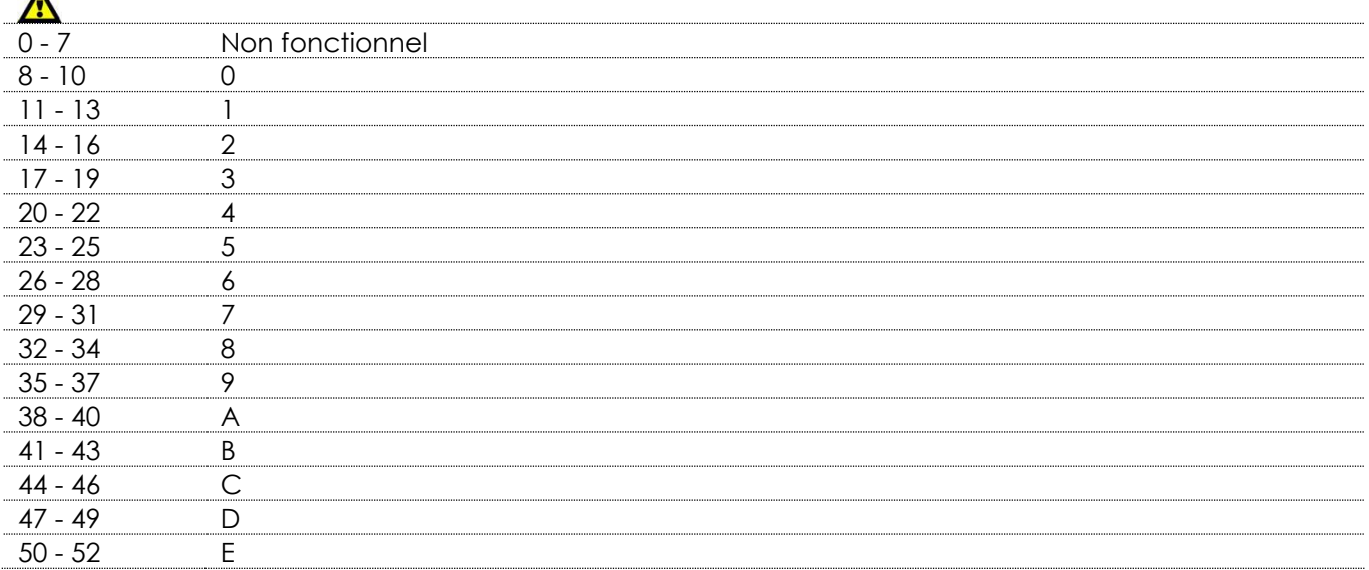

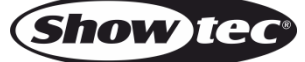

 $\ddot{\phantom{a}}$ 

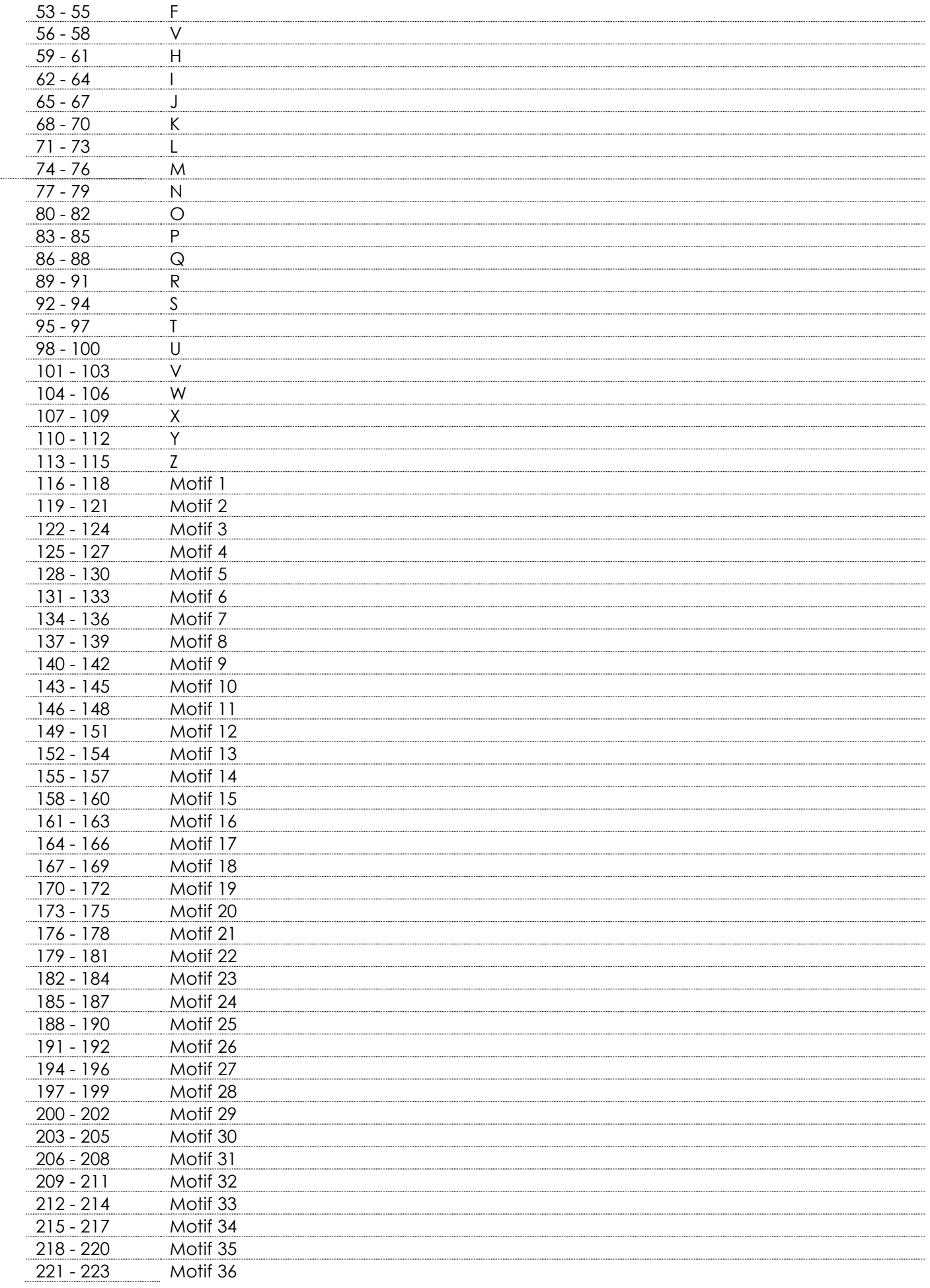

Show tee

# **Phantom Matrix FX**

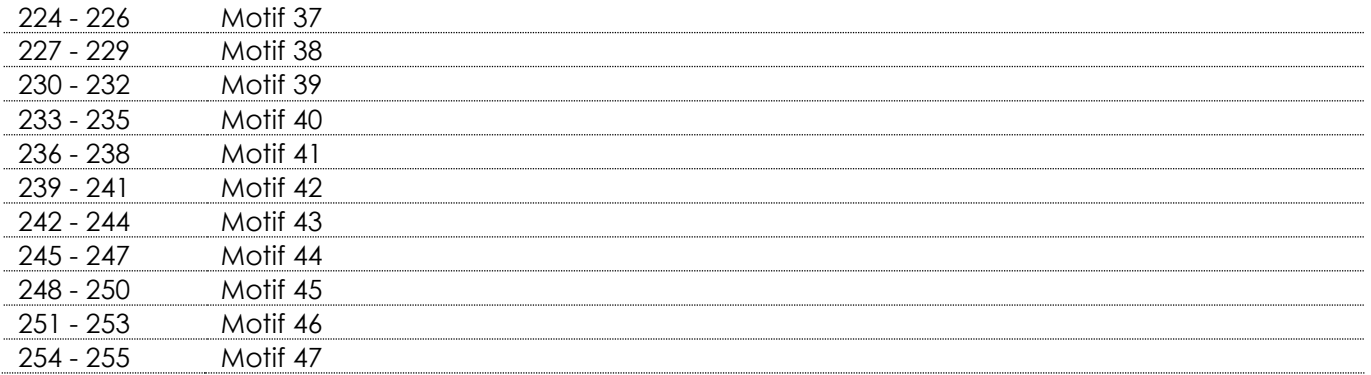

# **Canal 13 – vitesse du motif Le canal 12 doit être réglé sur une valeur comprise entre 116 et 255**

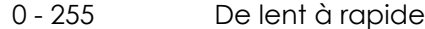

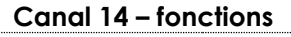

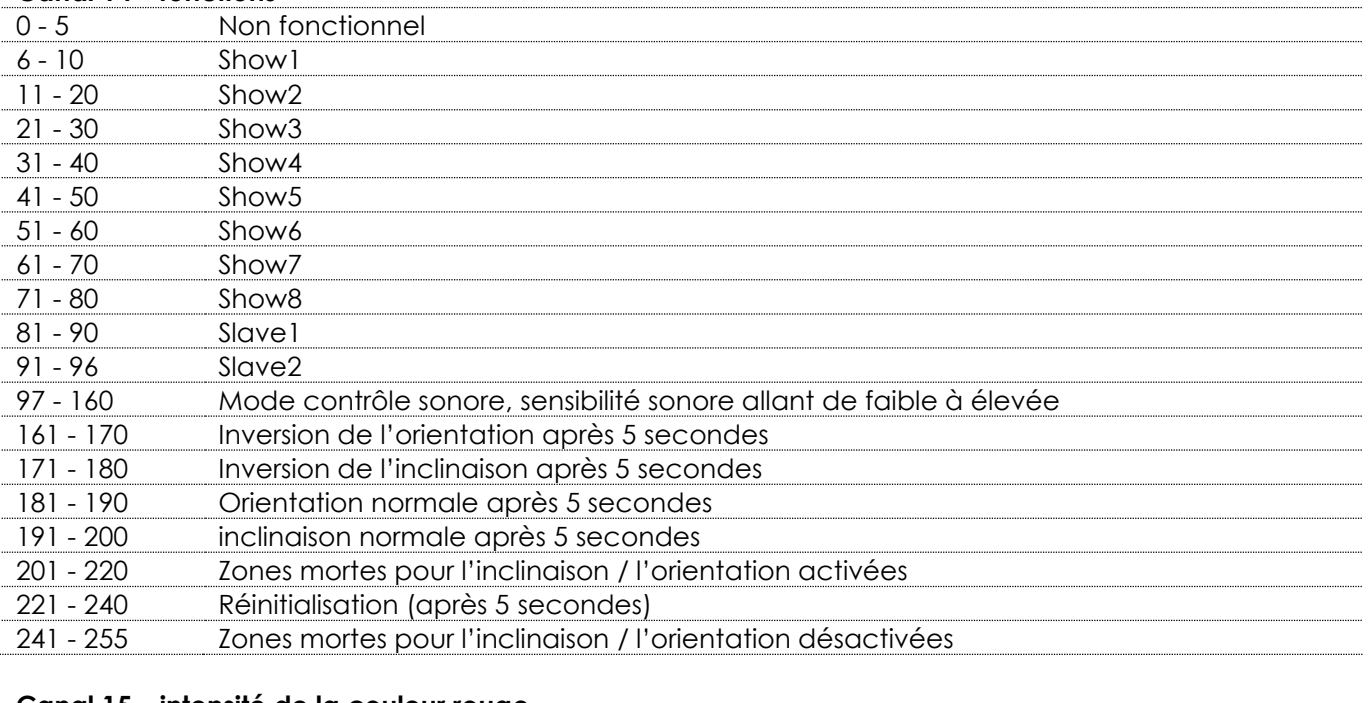

### **Canal 15 – intensité de la couleur rouge**

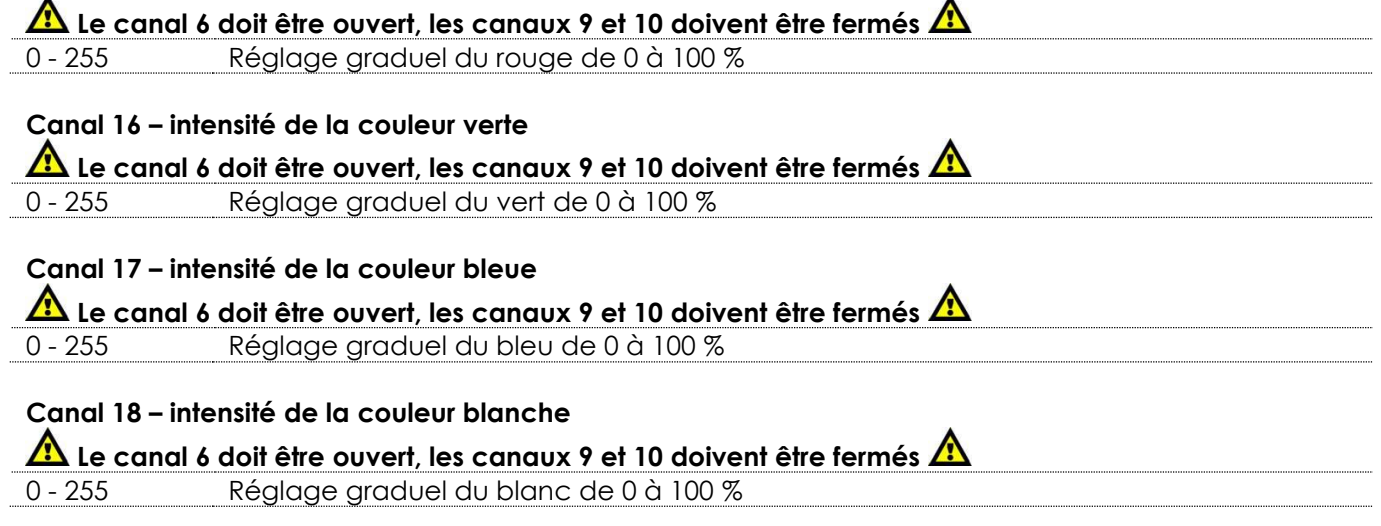

 $\overline{ }$ 

**Show ted** 

#### <span id="page-30-0"></span>**118 canaux**

#### **Canal 1 – mouvement horizontal (orientation)**

Faites monter le curseur afin de faire bouger la tête horizontalement (PAN). Mouvement de la lyre réglable de manière graduelle entre 0-127 La tête peut tourner de 540° et s'arrêter sur n'importe quelle position voulue.

#### **Canal 2 – orientation fine 16 bits**

#### **Canal 3 – mouvement vertical (inclinaison)**

Faites monter le curseur afin de déplacer la lyre verticalement (inclinaison). Mouvement de la lyre réglable de manière graduelle entre 0-127 La lyre peut tourner de 270° et s'arrêter sur n'importe quelle position voulue.

#### **Canal 4 – inclinaison fine 16 bits**

## **Canal 5 – Vitesse d'orientation / d'inclinaison** 0 - 255 De la vitesse maximum (0) à la vitesse minimum (255) **Canal 6 – variateur d'intensité** 0 - 255 0 - 100 % allant de sombre à clair **Canal 7 – stroboscope linéaire Les canaux 6 et 9 doivent être ouverts et le canal 10 ou les canaux15 à 18 doivent être fermés**  0 - 10 Off 11 - 255 Fréquence du stroboscope linéaire, de basse à élevée

#### **Canal 8 – effet stroboscopique**

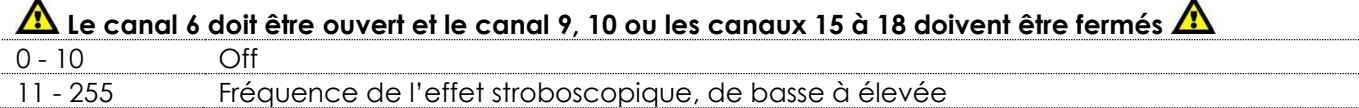

## **Canal 9** – macro couleurs **A** Le canal 6 doit être ouvert. **A**

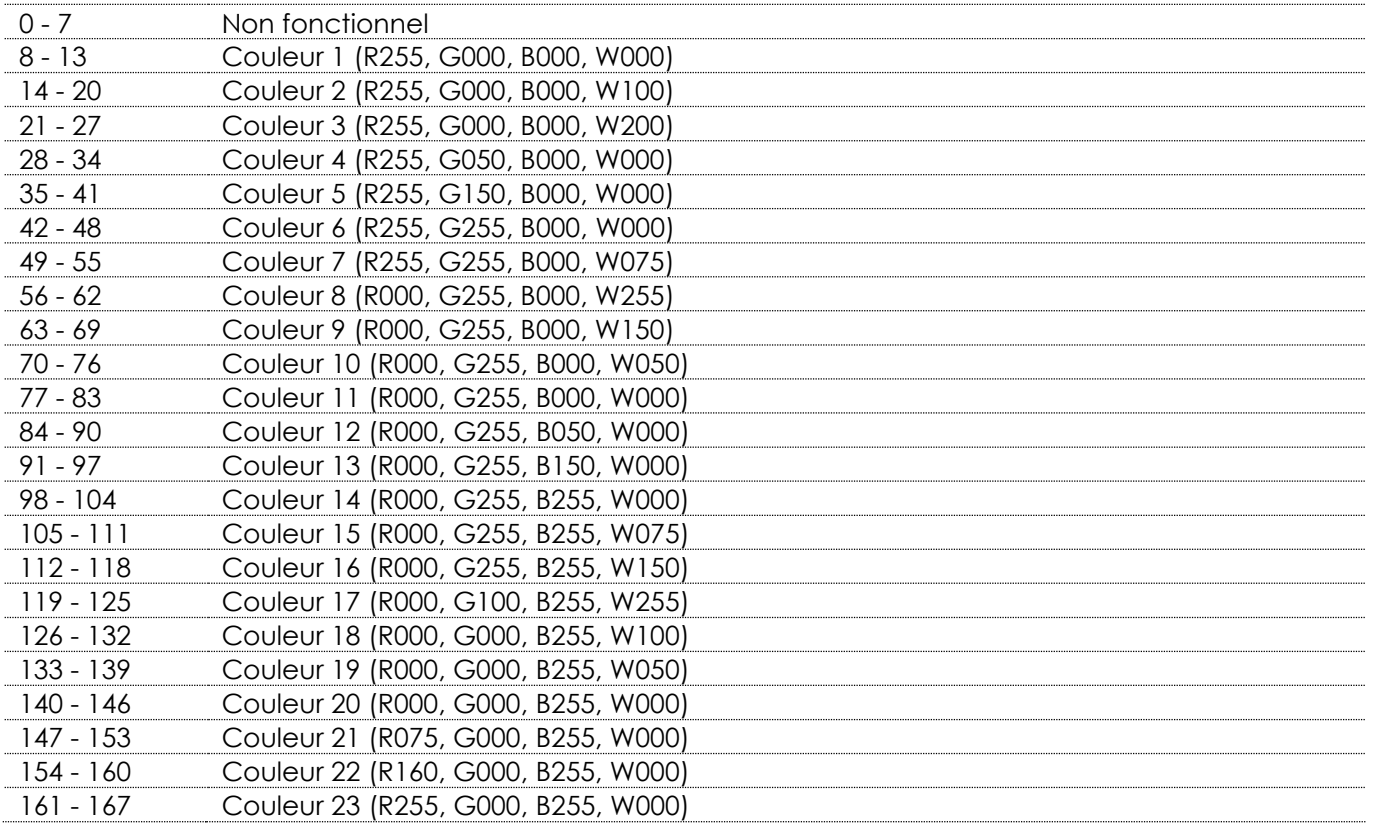

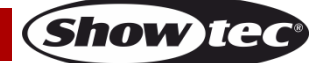

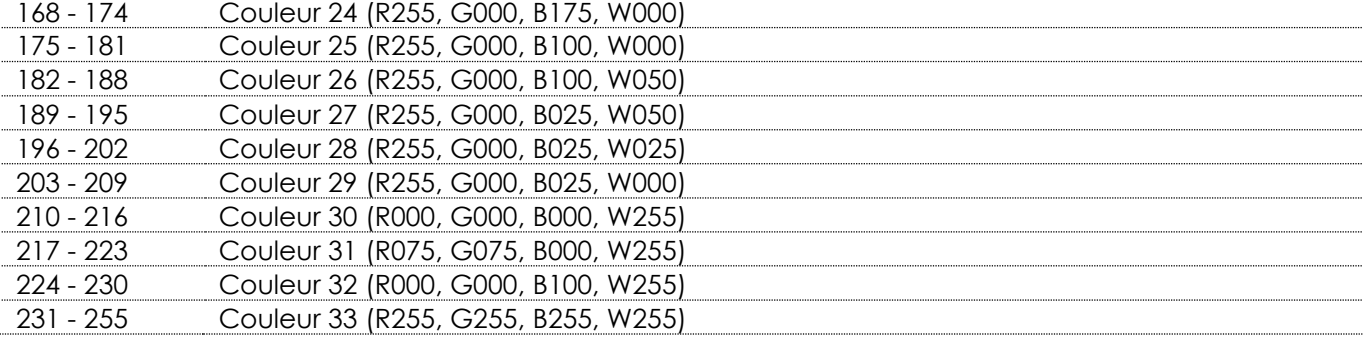

# Canal 10 – changement / flux de couleurs, effet arc-en-ciel **A** Le canal 6 doit être ouvert **A**

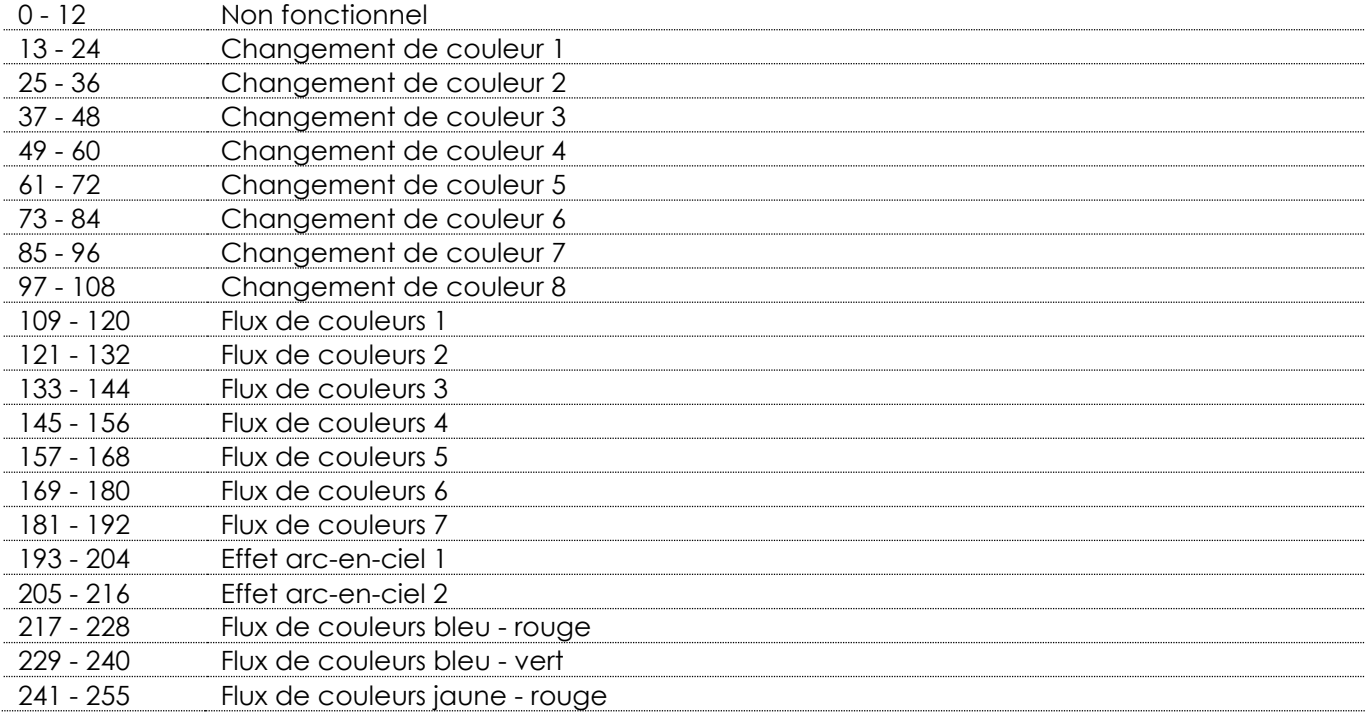

## **Canal 11 – vitesse du changement / flux de couleurs**

# **A** Le canal 10 doit être réglé sur une valeur comprise entre 13 et 255 **A**

- 255 De lent à rapide

## **Canal 12 – caractères**

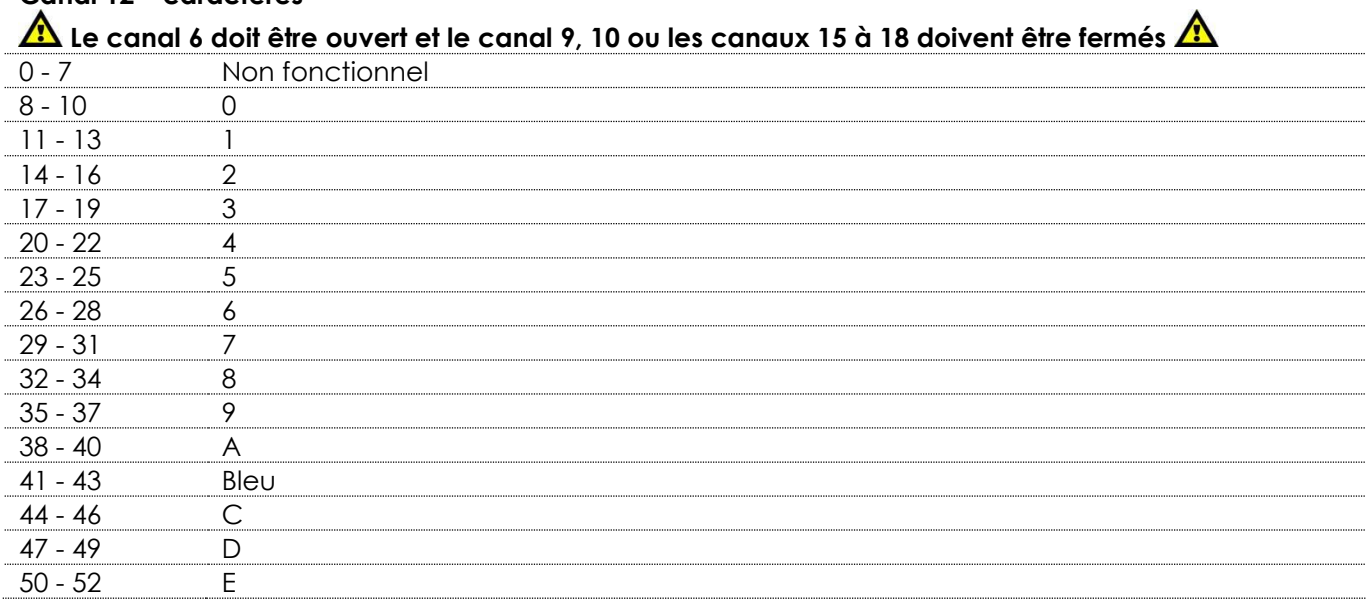

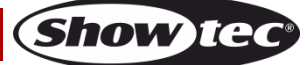

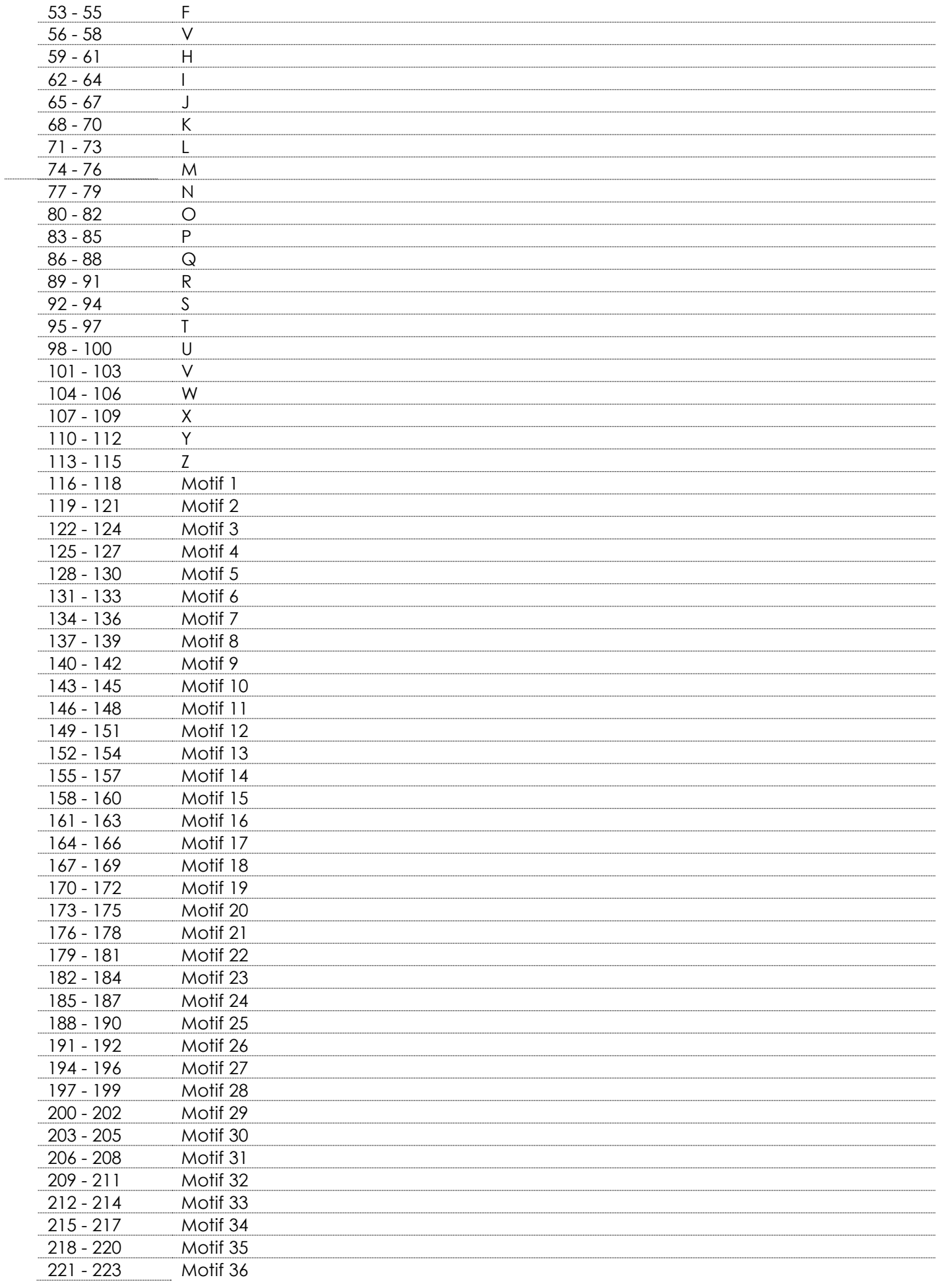

Show tee

# **Phantom Matrix FX**

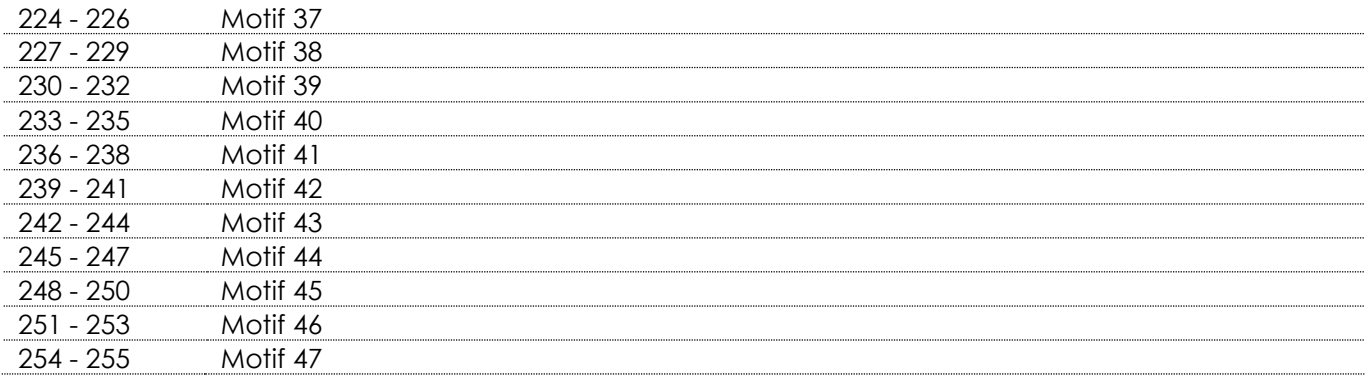

# **Canal 13 – vitesse du motif Le canal 12 doit être réglé sur une valeur comprise entre 116 et 255**

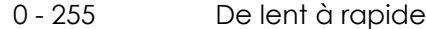

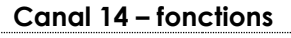

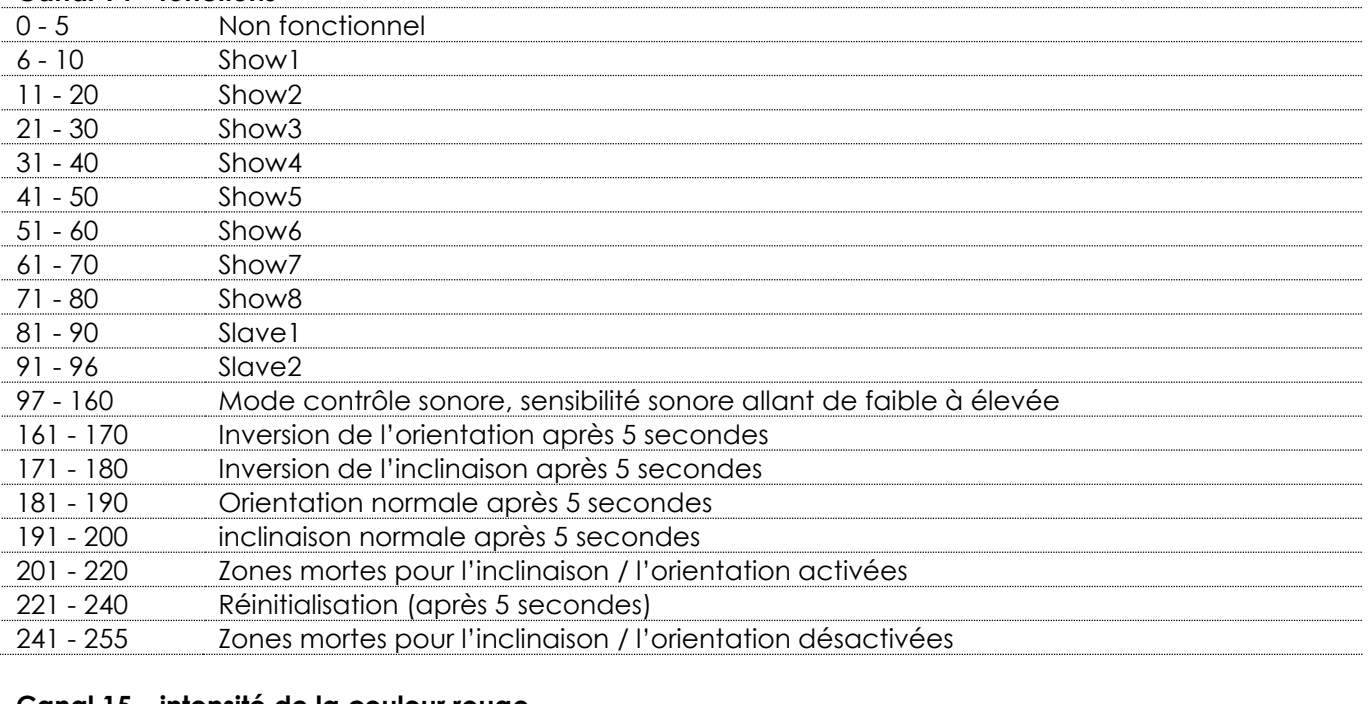

#### **Canal 15 – intensité de la couleur rouge**

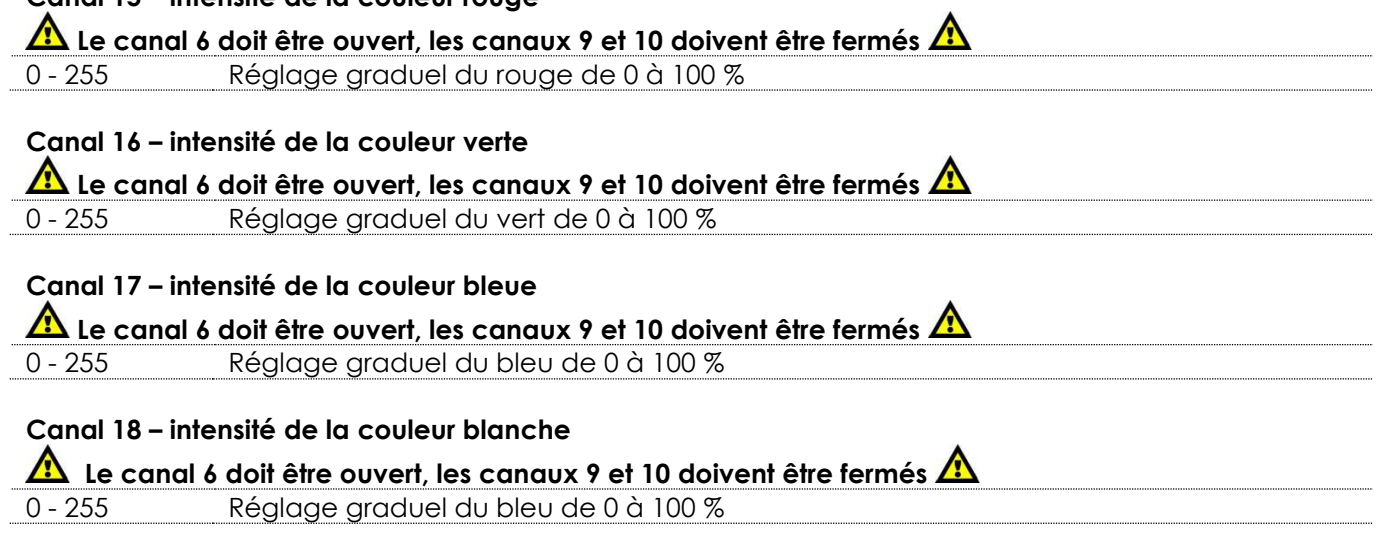

**Show ted** 

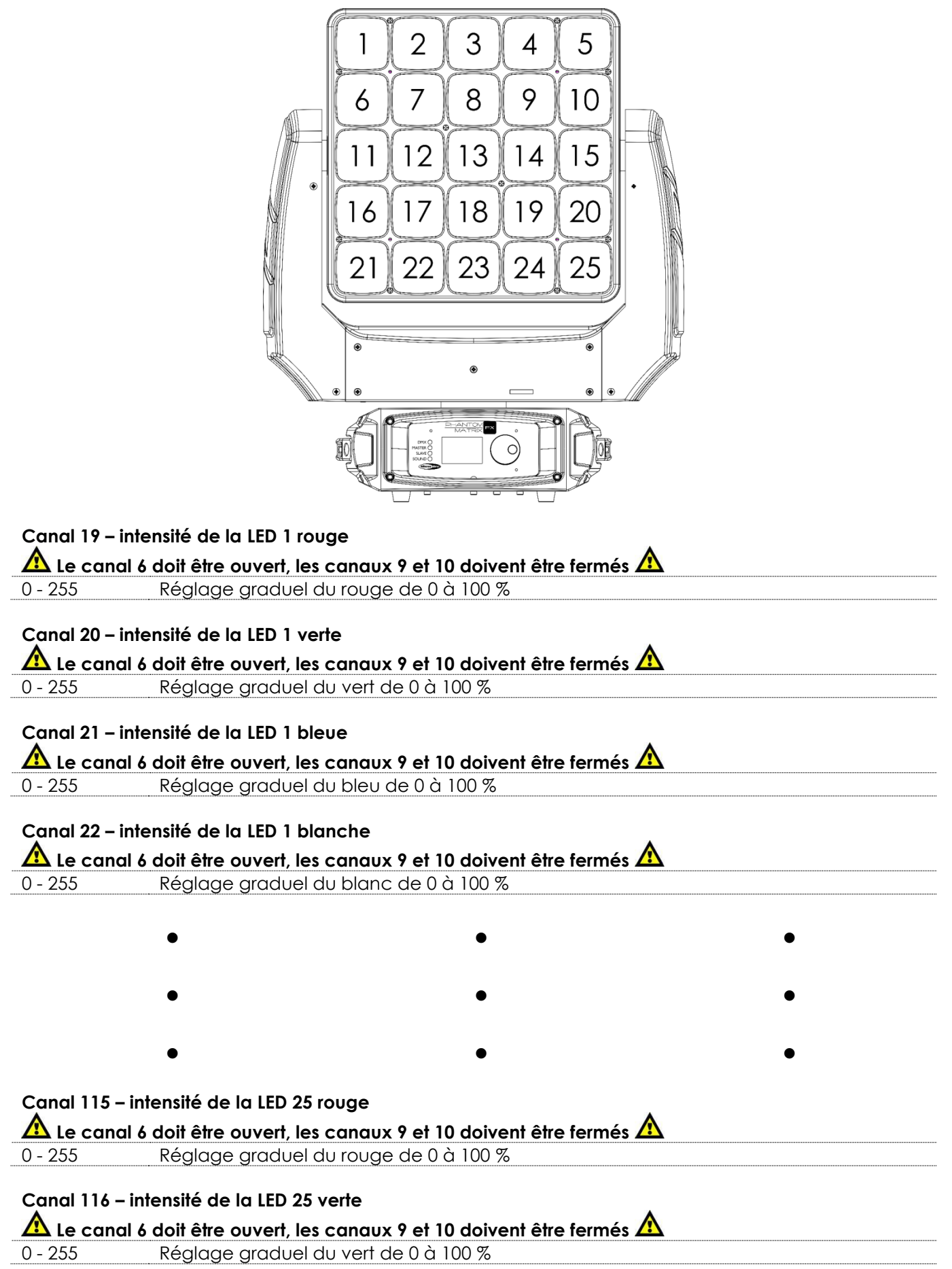

Show tee

## **Canal 117 – intensité de la LED 25 bleue**

Le canal 6 doit être ouvert, les canaux 9 et 10 doivent être fermés **A** 

0 - 255 Réglage graduel du bleu de 0 à 100 %

#### **Canal 118 – intensité de la LED 25 blanche**

**Le canal 6 doit être ouvert, les canaux 9 et 10 doivent être fermés** 

0 - 255 Réglage graduel du bleu de 0 à 100 %

## <span id="page-35-0"></span>**Maintenance**

La Phantom Matrix FX de Showtec ne requiert presque aucune maintenance. Cependant, vous devez veiller à ce que l'appareil reste propre. Si tel n'est pas le cas, le niveau de luminosité de l'appareil pourrait nettement chuter. Débranchez l'alimentation électrique puis nettoyez le couvercle à l'aide d'un chiffon humide. Nettoyez le verre frontal avec un nettoyant vitres et un chiffon doux. N'utilisez ni alcool ni solvants. Le verre frontal doit être nettoyé chaque semaine car le liquide fumigène tend à accumuler des résidus, ce qui provoque la réduction rapide de la luminosité. Ne plongez sous aucun prétexte l'appareil dans un liquide.

Assurez-vous que les branchements restent propres. Débranchez l'alimentation électrique, puis nettoyez le DMX et les branchements audio à l'aide d'un chiffon humide. Assurez-vous que les connexions sont parfaitement sèches avant de connecter le matériel ou de le brancher à l'alimentation électrique.

L'utilisateur doit s'assurer que les installations liées à la sécurité et techniques soient inspectées par un expert, chaque année, au cours d'un test d'acceptation

L'utilisateur doit s'assurer que les installations liées à la sécurité et techniques soient inspectées chaque année par une personne qualifiée.

Il faut tenir compte des points suivants durant l'inspection :

- 01) Toutes les vis utilisées pour l'installation de l'appareil ou des parties de celui-ci doivent être bien vissées et ne pas être corrodées.
- 02) Les boîtiers, fixations et systèmes d'installation ne devront comporter aucune déformation.
- 03) Les pièces mécaniques mobiles, les essieux ou les goupilles par exemple, ne devront présenter aucune trace d'usure.
- 04) Les câbles d'alimentation ne devront présenter aucune trace de dommage ou de fatigue des matériaux.

#### <span id="page-35-1"></span>**Remplacement d'un fusible**

Une hausse de tension, un court-circuit ou une alimentation électrique inappropriée peut faire griller un fusible. Si cela arrive, le produit ne pourra en aucun cas fonctionner. Vous devrez alors suivre les indications ci-dessous.

- 01) Débranchez l'appareil de la prise de courant.
- 02) Insérez un tournevis à tête plate dans la rainure située sur le couvercle du fusible. Tournez le portefusible dans le sens inverse des aiguilles d'une montre. Cela permet au fusible de sortir de son emplacement.
- 03) Retirez le fusible usagé. S'il est brun ou translucide, c'est qu'il a grillé.
- <span id="page-35-2"></span>04) Insérez le fusible de remplacement dans le porte-fusible. Remettez le porte-fusible. Assurez-vous d'utiliser un fusible de même type et spécification. Consultez l'étiquette des spécifications du produit pour plus de détails.

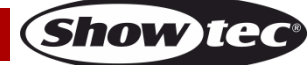

## **Résolution des problèmes**

#### <span id="page-36-0"></span>**Absence de lumière**

Ce guide de résolution des problèmes vise à vous aider à résoudre des problèmes simples. Pour ce faire, vous devez suivre les étapes suivantes dans l'ordre afin de trouver une solution. Dès que l'appareil fonctionne à nouveau correctement, ne suivez plus les étapes suivantes.

Si l'éclairage à effet lumineux ne fonctionne pas bien, confiez-en la réparation à un technicien.

Il se peut que le problème soit lié : à l'alimentation, aux LED, au fusible.

- 01) Alimentation. Vérifiez que l'appareil est branché sur la bonne alimentation.
- 02) LED. Rapportez la Phantom à votre revendeur Showtec.
- 03) Fusible. Reportez-vous à la page 35 pour remplacer le fusible.
- 04) Si tout ce qui est mentionné ci-dessus semble fonctionner correctement, rebranchez l'appareil.
- 05) Si vous ne parvenez pas à déterminer la cause du problème, n'ouvrez en aucun cas la Phantom, cela pourrait abîmer le système et annuler la garantie.
- 06) Rapportez l'appareil à votre revendeur Showtec.

## <span id="page-36-1"></span>**Absence de réaction du DMX**

Il se peut que le problème soit lié au câble ou aux connecteurs DMX ou à un mauvais fonctionnement de la console ou de la carte DMX d'effets lumineux.

- 01) Vérifiez le réglage DMX. Assurez-vous que les adresses DMX sont correctes.
- 02) Vérifiez le câble DMX : débranchez l'appareil, changez le câble DMX puis reconnectez l'appareil à l'alimentation. Essayez à nouveau votre console DMX.
- 03) Déterminez si la console de contrôle ou l'effet lumineux est en cause. La console fonctionne-t-elle correctement avec d'autres produits DMX ? Si ce n'est pas le cas, vous devez la faire réparer. Si elle fonctionne correctement avec d'autres produits DMX, amenez le câble DMX et l'effet lumineux à un technicien qualifié.

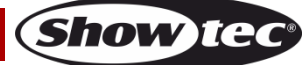

# **Phantom Matrix FX**

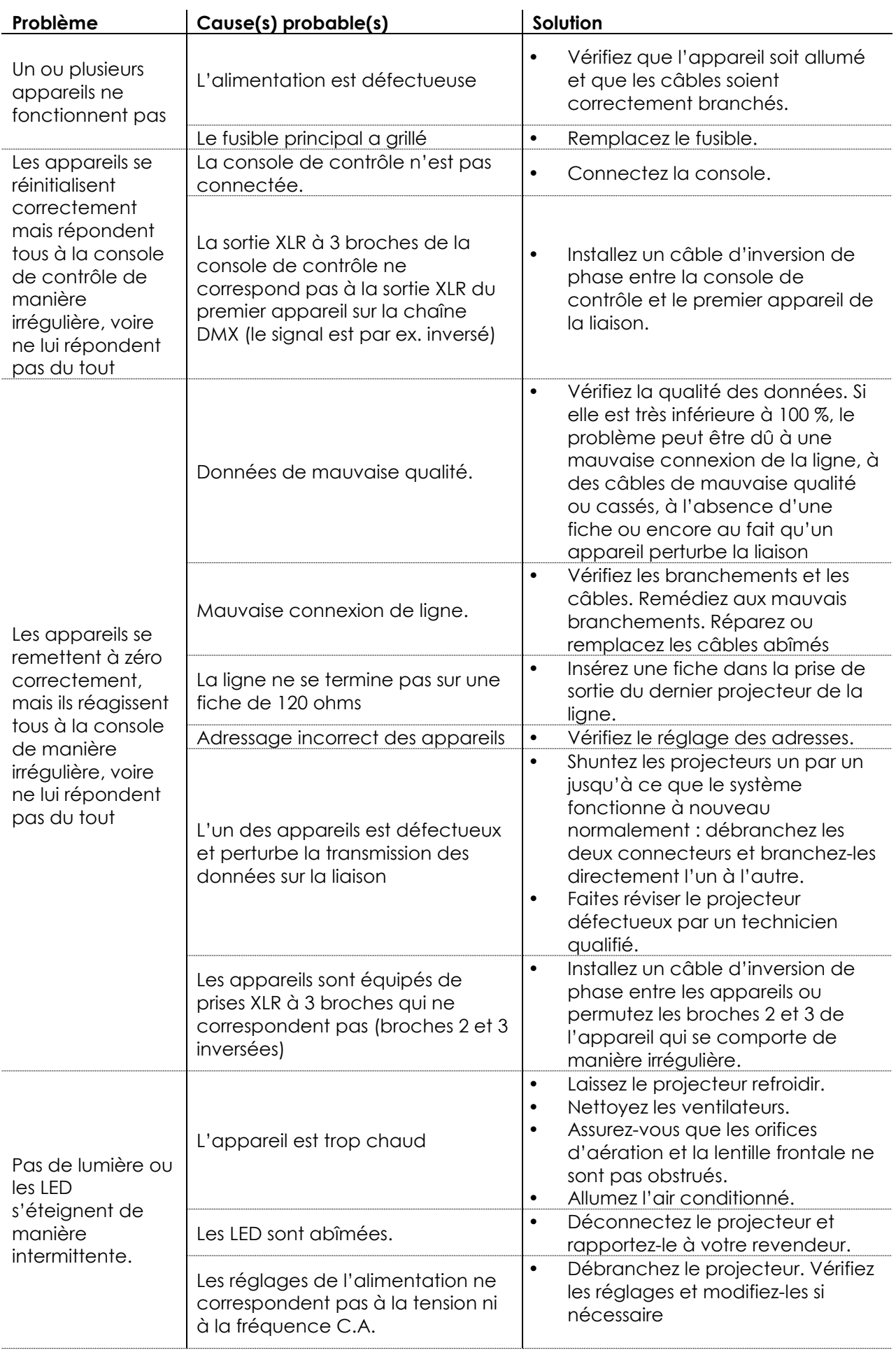

**Show tec** 

# <span id="page-38-0"></span>**Caractéristiques du produit**

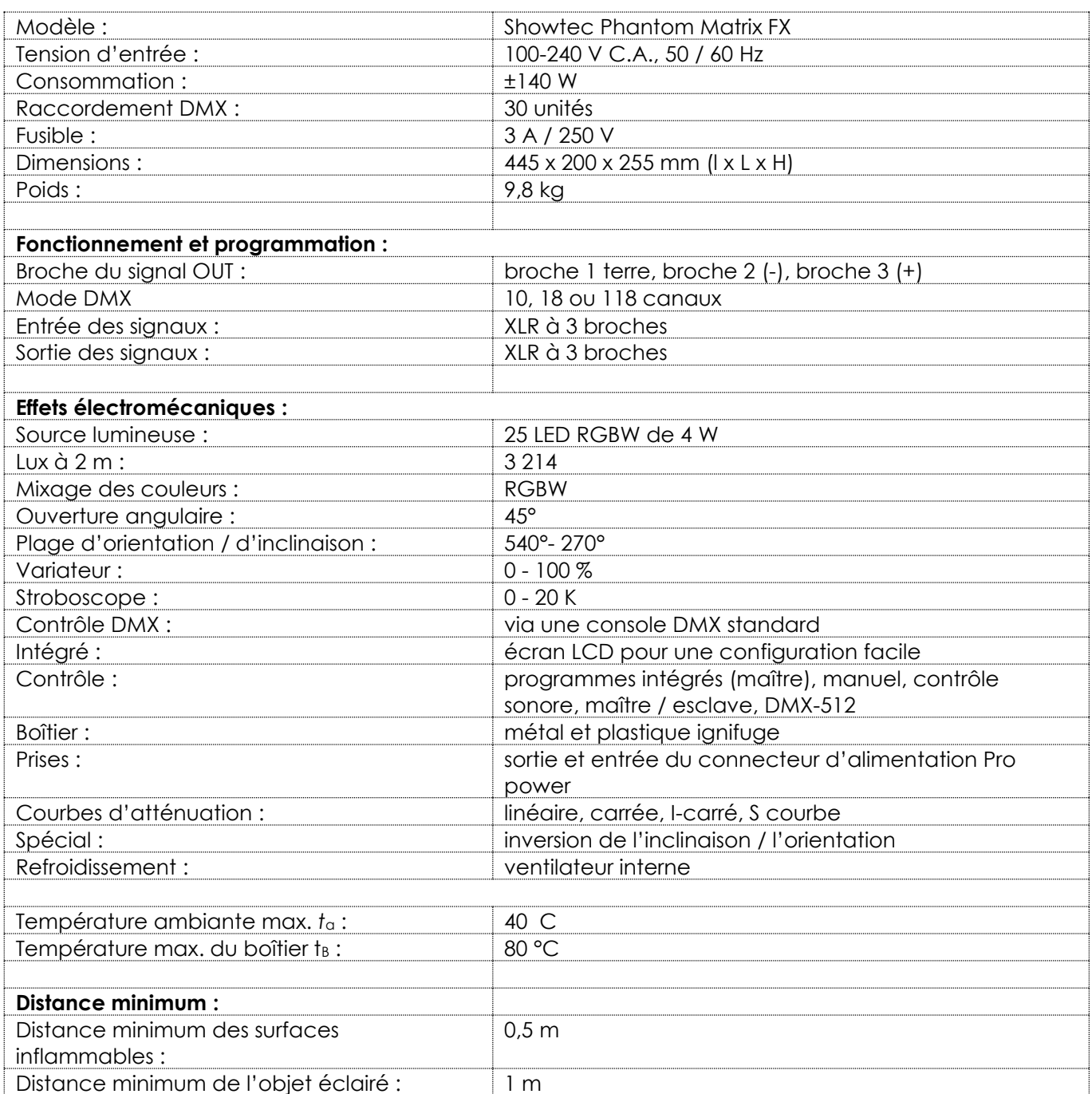

Site web : [www.Showtec.info](http://www.showtec.info/) Adresse électronique : [service@highlite.nl](mailto:service@highlite.nl)

**Show ted** 

# <span id="page-39-0"></span>**Dimensions**

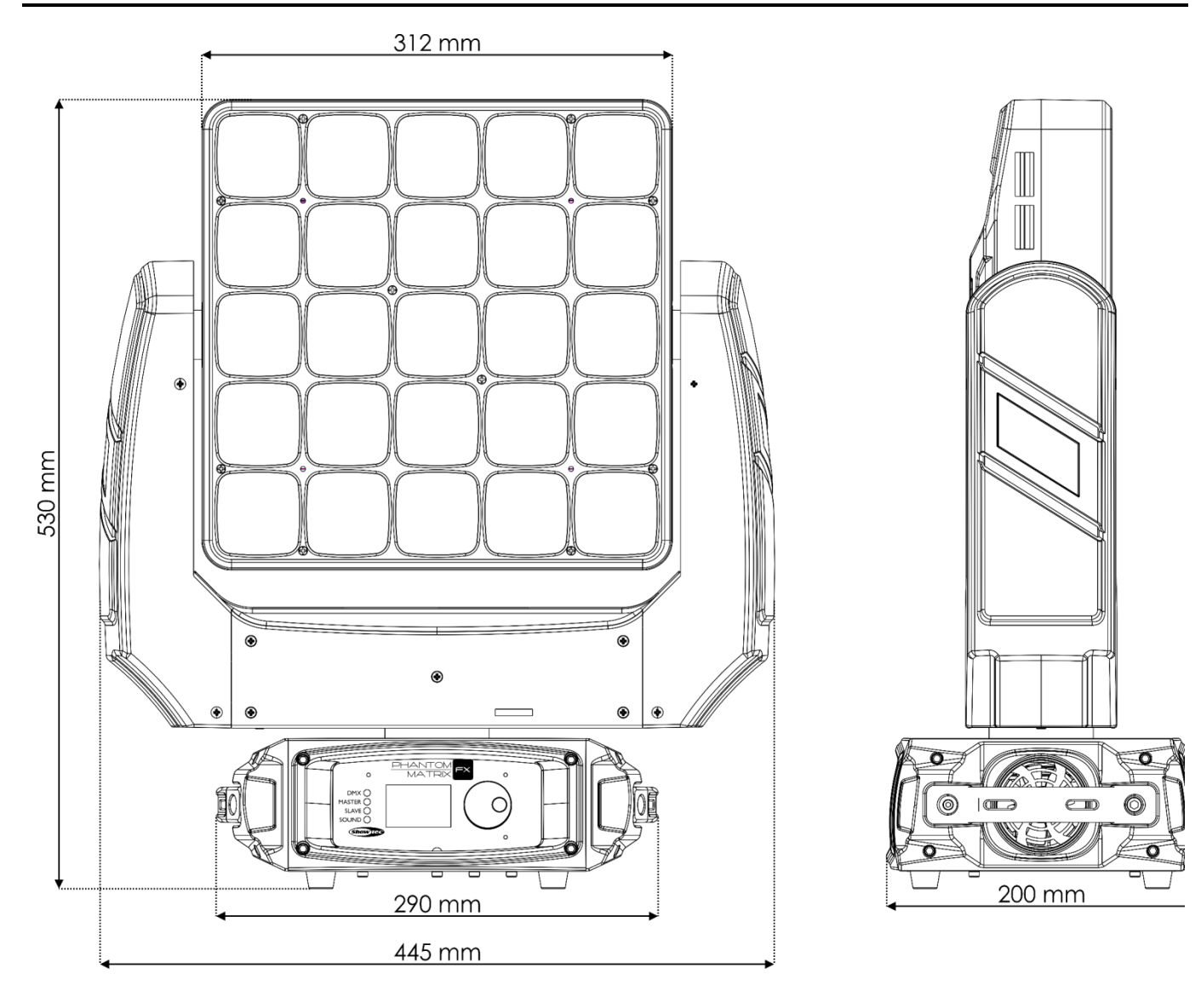

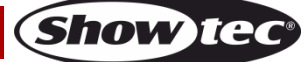

<span id="page-40-0"></span>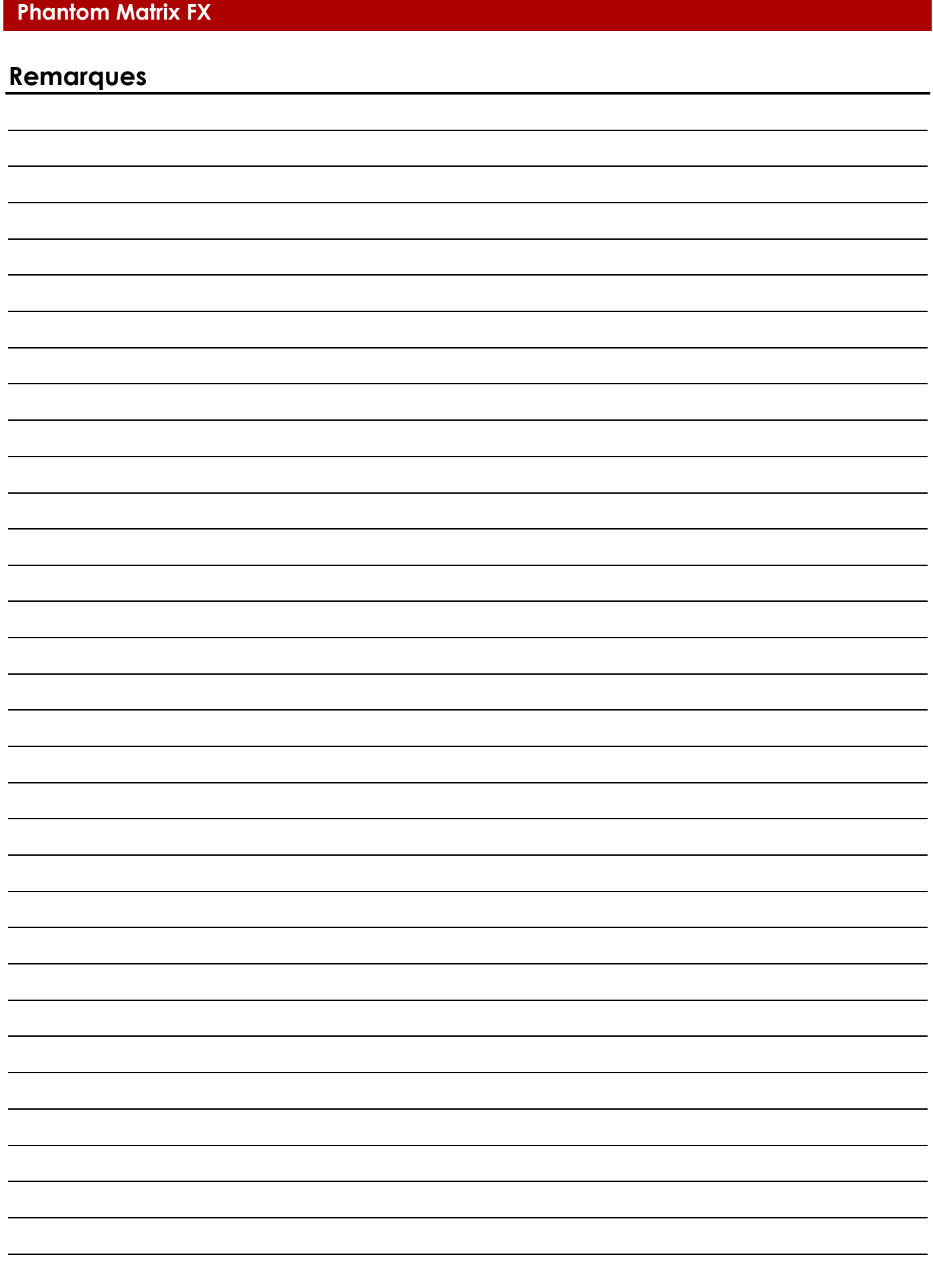

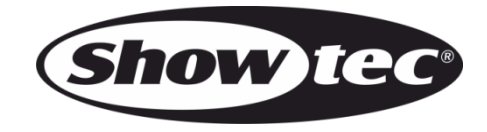

**©2017 Showtec**